# 治験電子文書管理クラウドサービス 「DDworks Trial Site」 依頼者様向け説明資料

大阪医科薬科大学病院 臨床研究センター 2023年5月31日

## ■DDworks Trial Siteの紹介及び機能 ■依頼者様向け操作について ■当院からのお願い

## DDworks Trial Siteの 紹介及び機能

当システムの全体概要

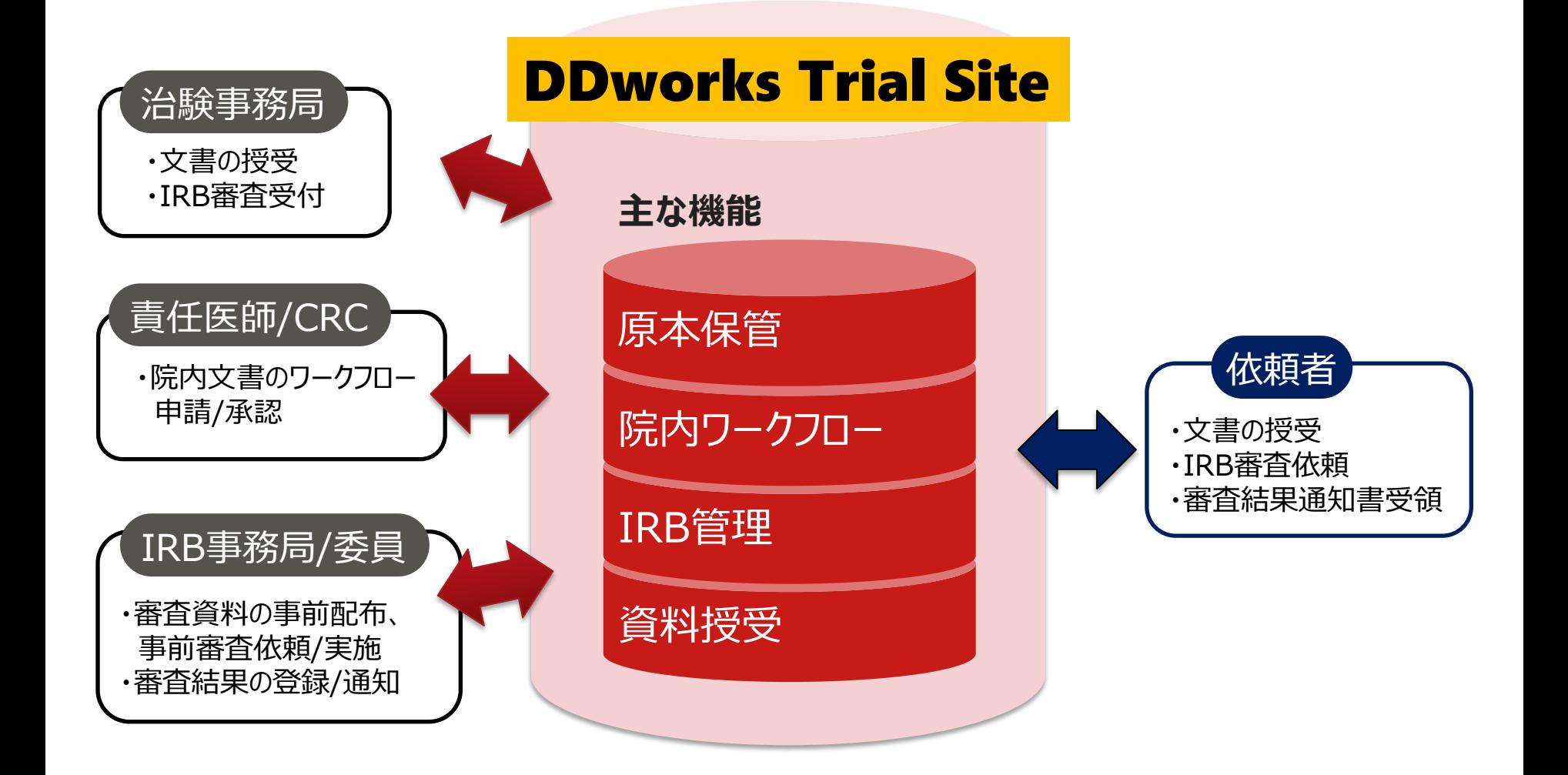

当システムの機能一覧

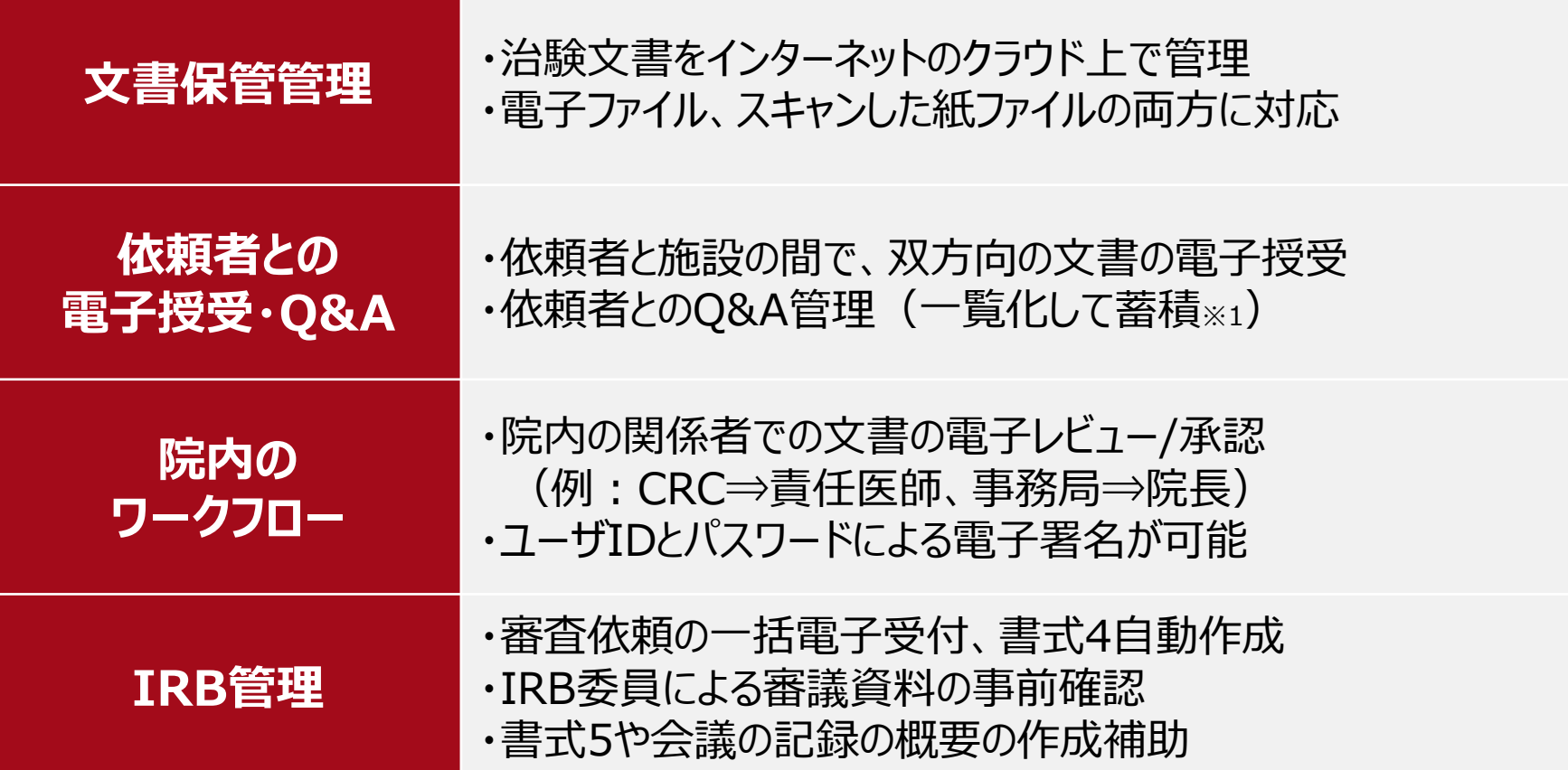

※1:GCP省令第41条ガイダンス第1項の「治験の実施に関する重要な事項について行なわれた治験依頼者との書簡、会合、電話連絡等に 関するもの」としての利用を想定

## ガイドライン対応について

本システムは、「ER/ES指針(※1)」、「21 CFR Part11(※2)」において アプリケーションに要求される機能を実装しています

※1 ER/ES指針

「医薬品等の承認又は許可等に係る申請等における電磁的記録及び電子署 名の利用について」

発行月:2005年4月

発行元:独立行政法人 医薬品医療機器総合機構

※2 21 CFR Part11

電子記録と電子署名に関する規則

発行月:1997年3月発行、同年8月発効

発行元:米国FDA(Food and Drug Administration:食品医薬品局)

当院としても、本システムの導入時に、バリデーション計画書を作成し、システムが要求された仕様や性 能どおりに正しく機能することを検証、保証するとともに、その過程を体系的に文書化し記録しています また、稼働後の運用におけるシステム運用体制および各種手順も文書化しています

## 依頼者様向け 操作について

## 初回ログイン時は、別紙ユーザーズ ガイドを参照ください。

2023.3.23版

#### DDworks Trial Site ユーザーズガイド

#### **システムのご利用にあたって、以下の確認、準備作業をお願いいたします。**

#### **1. 以下をご準備ください。**

事前 進備

□(1) システムアクセスに必要な情報 (Customer ID、Logon ID、初期Password) ※別途システム(ddworks\_noreply@nx.gp-sol.com)からメール通知されたもの

#### **2. 手順書に従い、端末のセットアップをお願いいたします。**

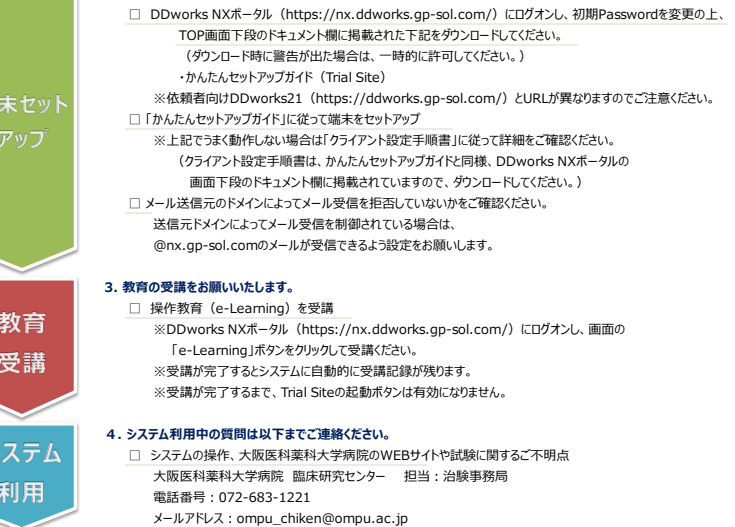

## e-Learningの画面

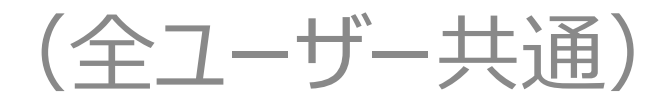

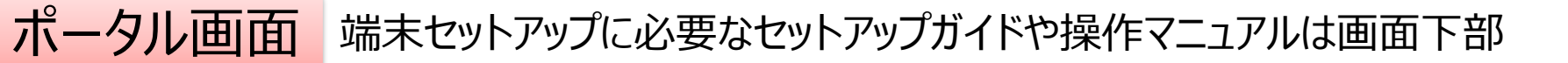

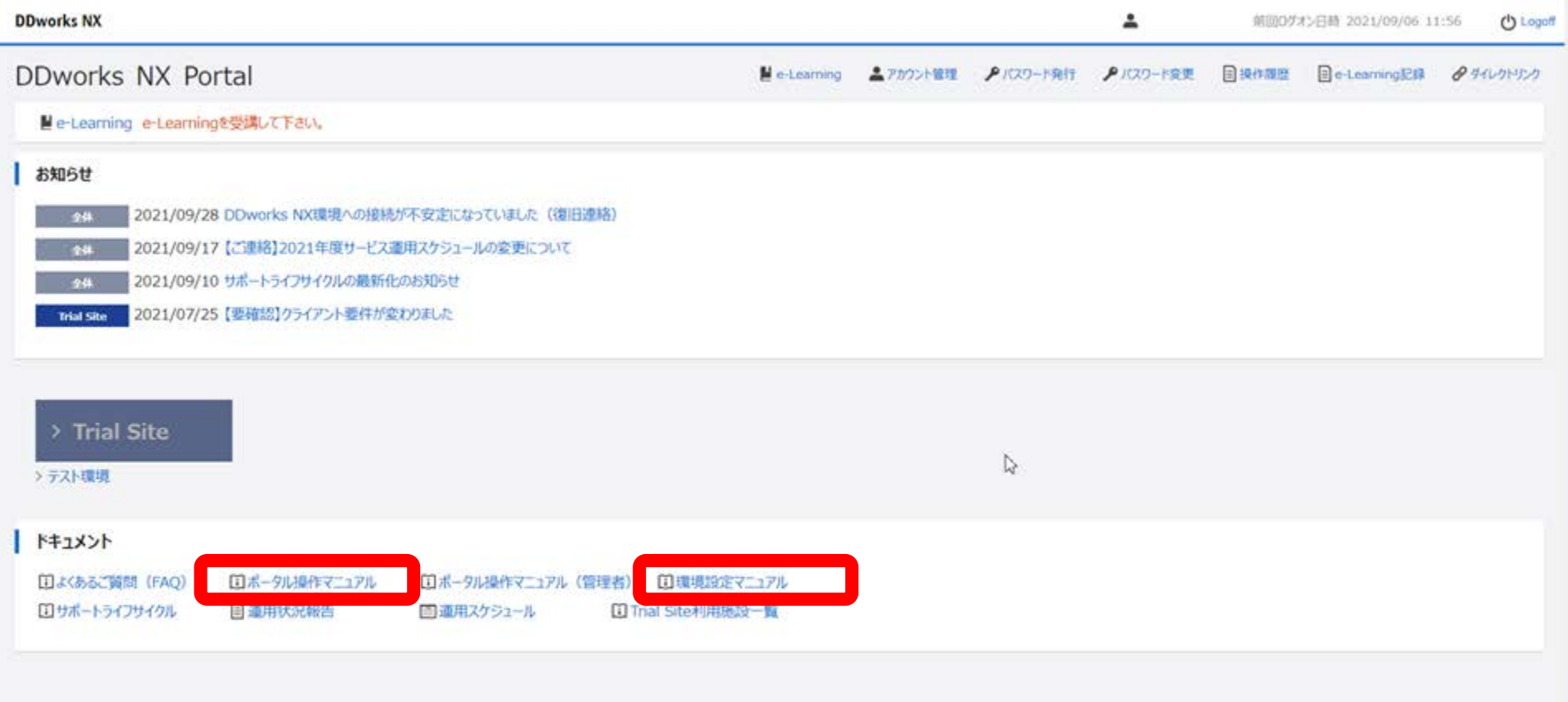

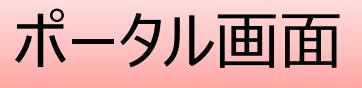

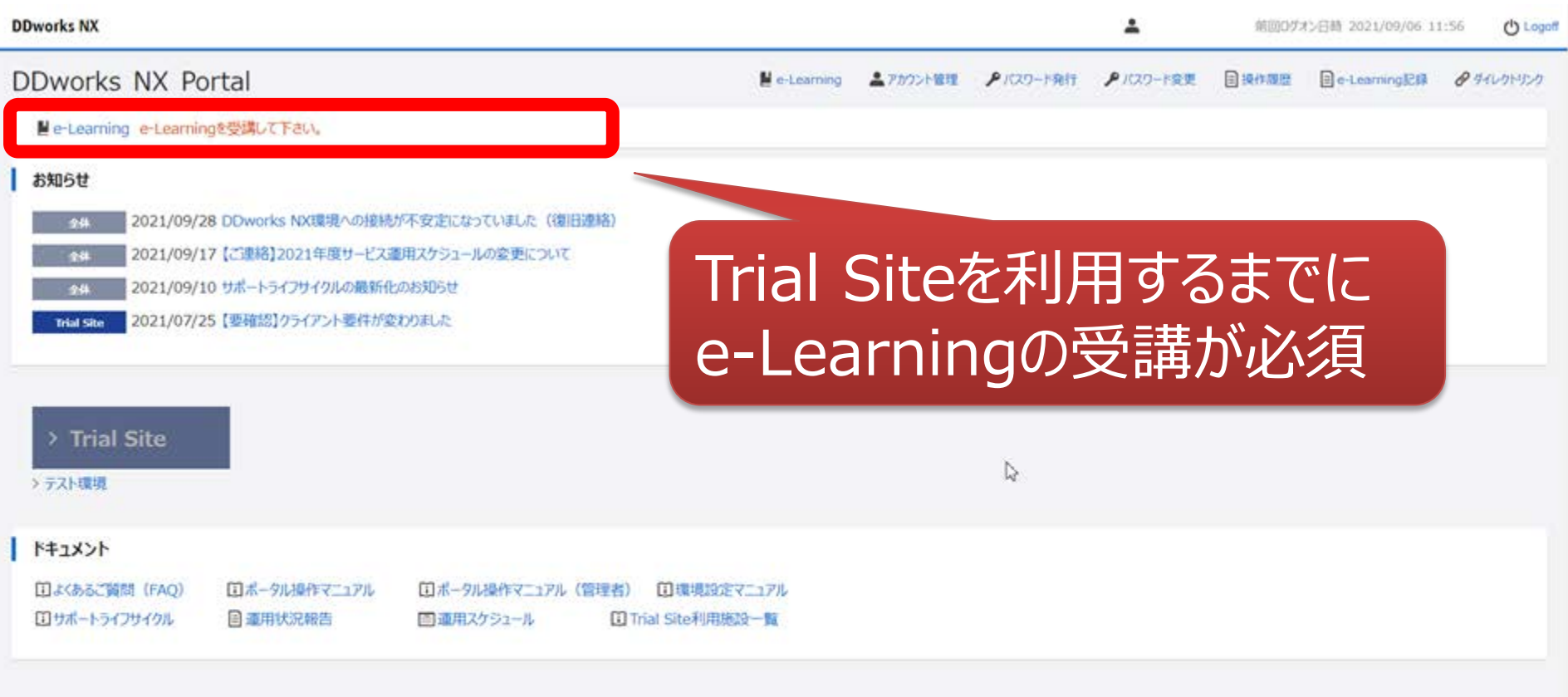

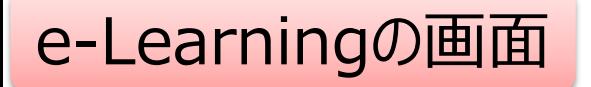

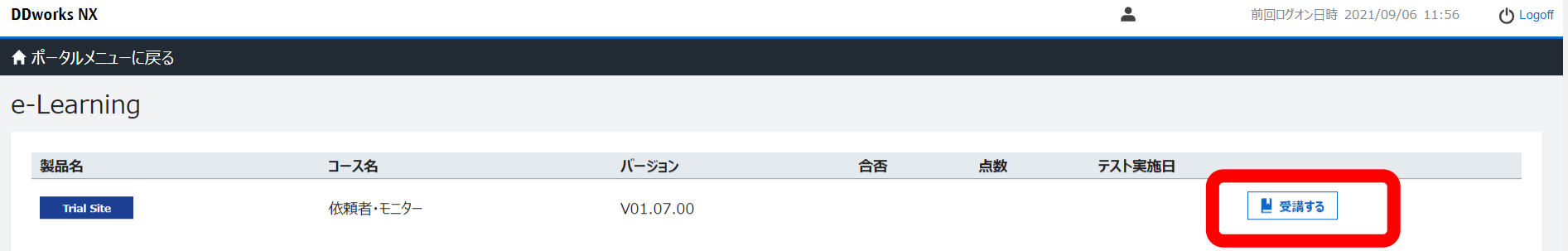

 $\gtrsim$ 

#### e-Learning for DDworks NX/Trial Site

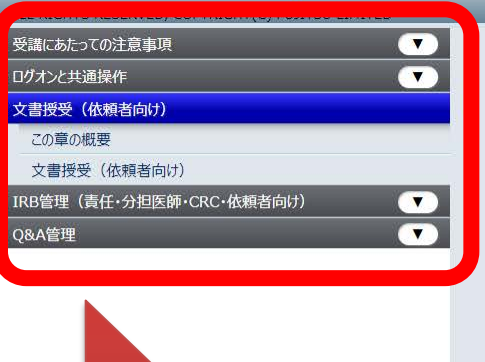

目次を選択

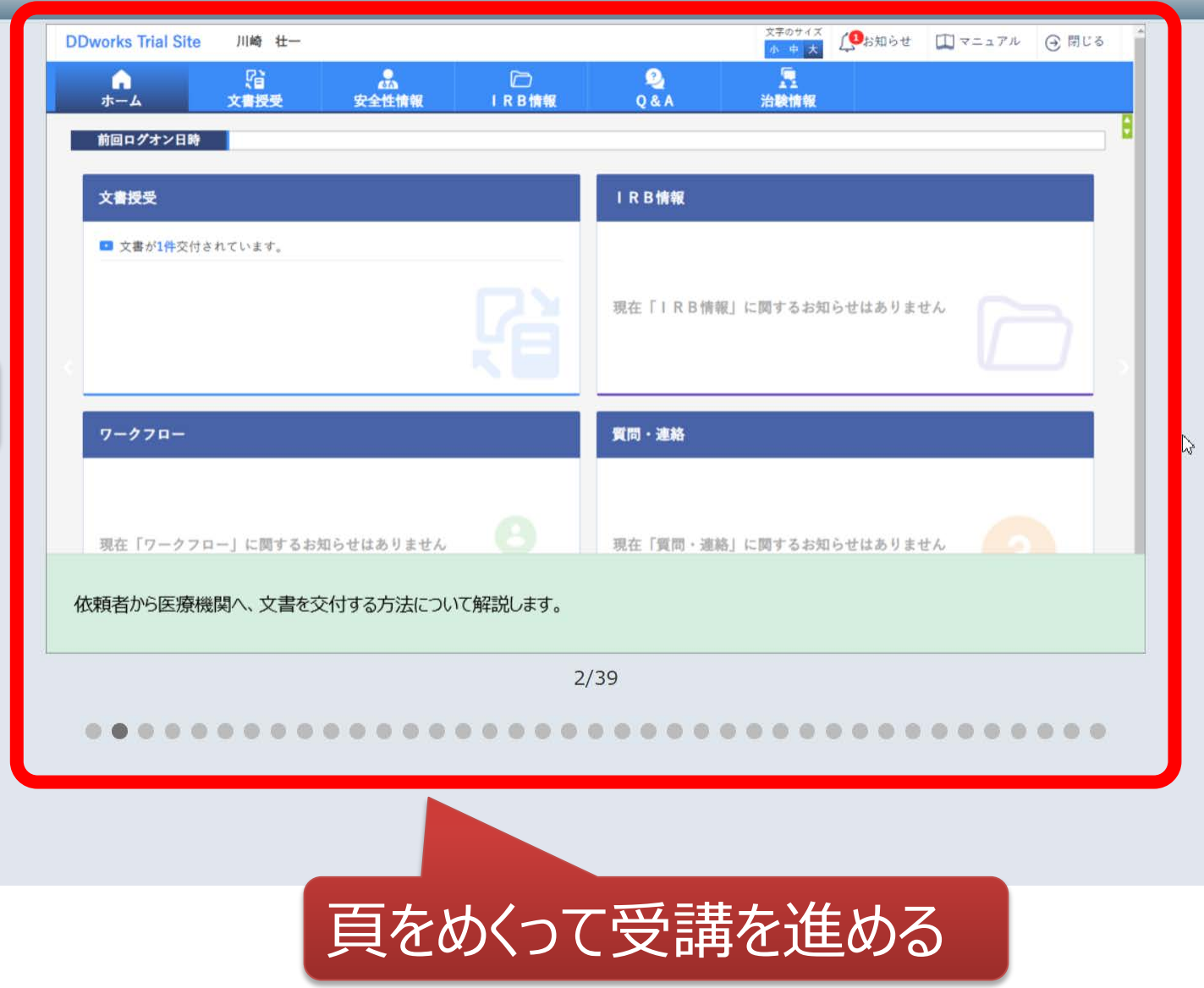

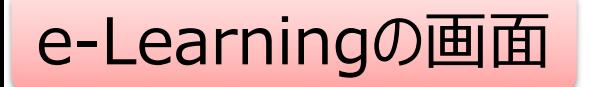

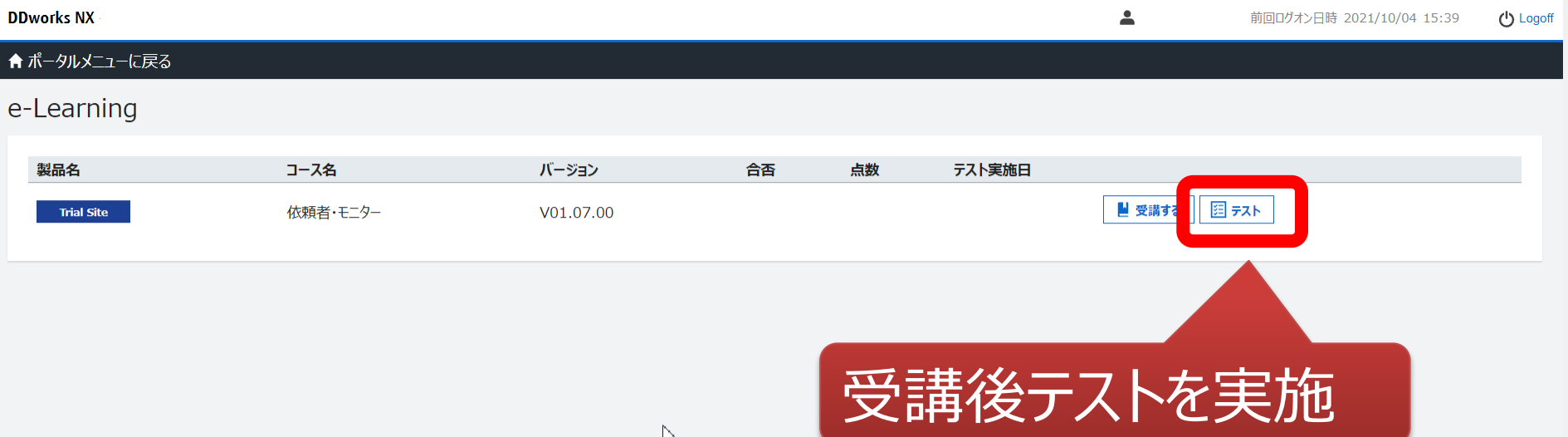

M,

### e-Learningのテスト画面

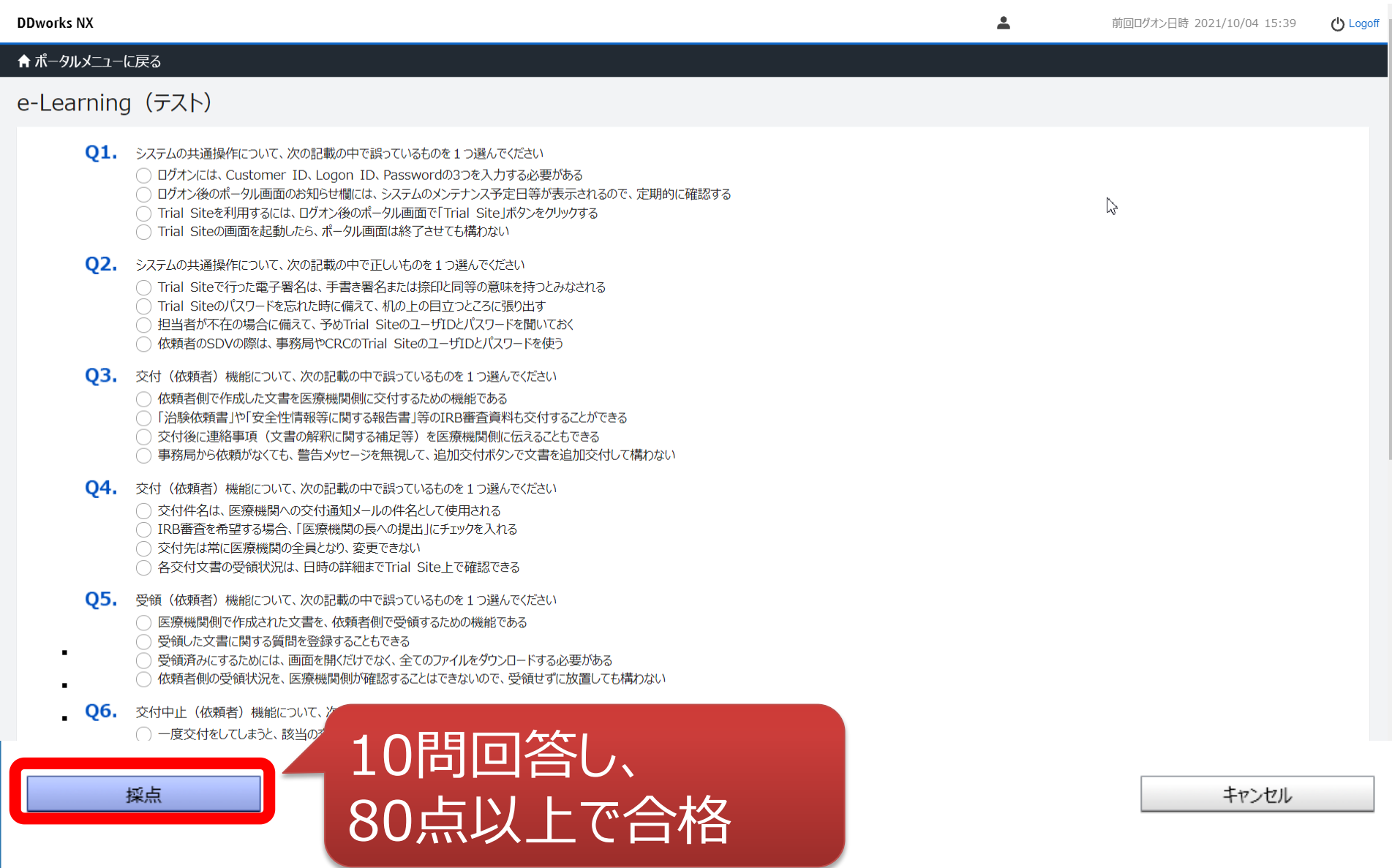

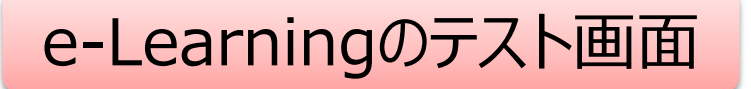

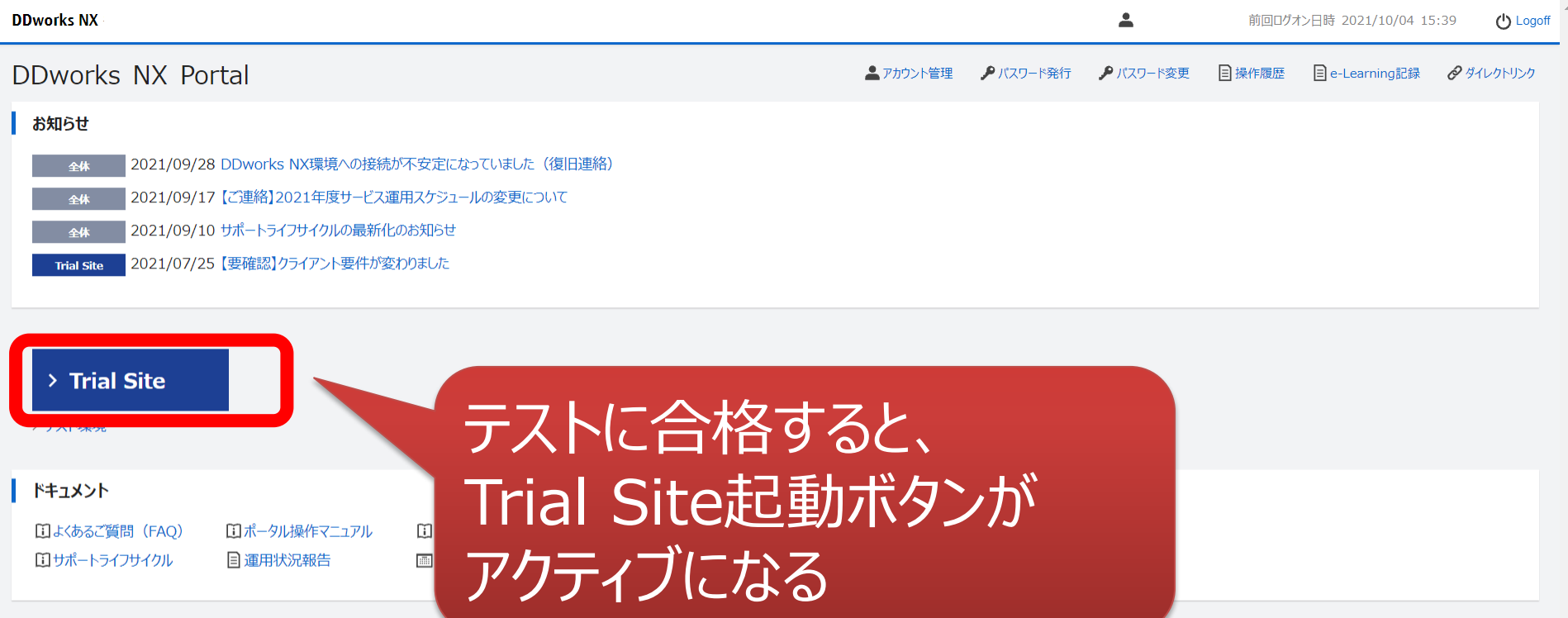

## ログオン後、先に進まない場合はポップアップ ブロックを解除してください。

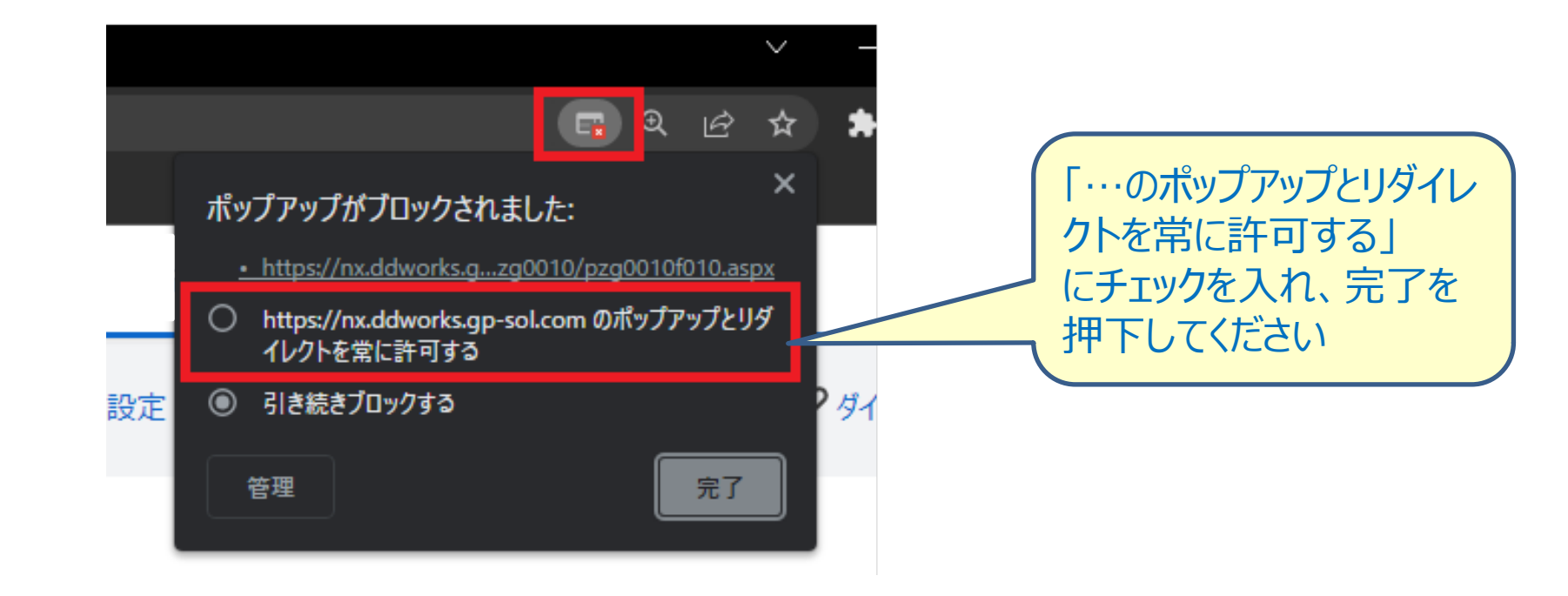

ログイン後の画面

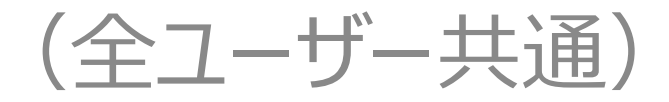

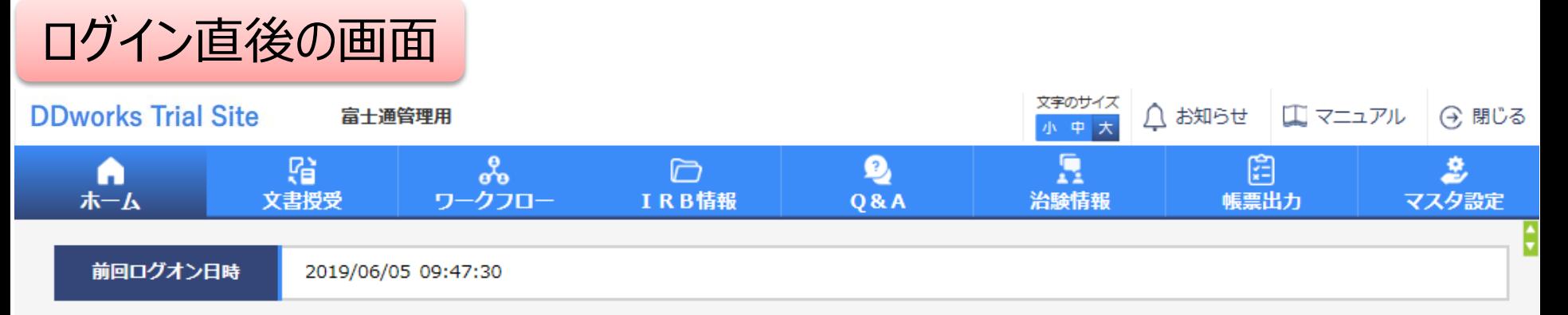

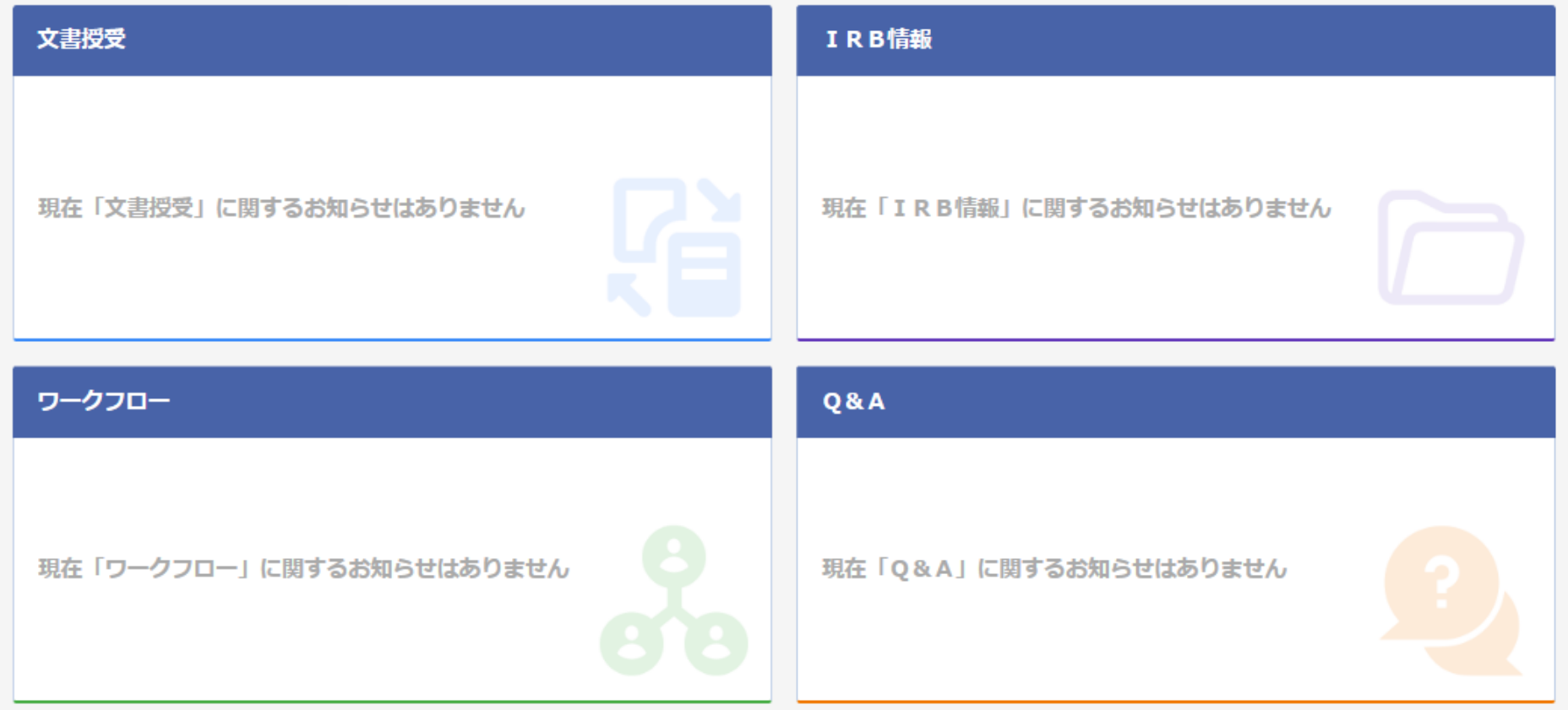

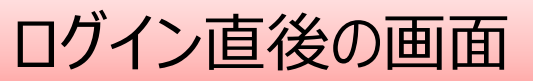

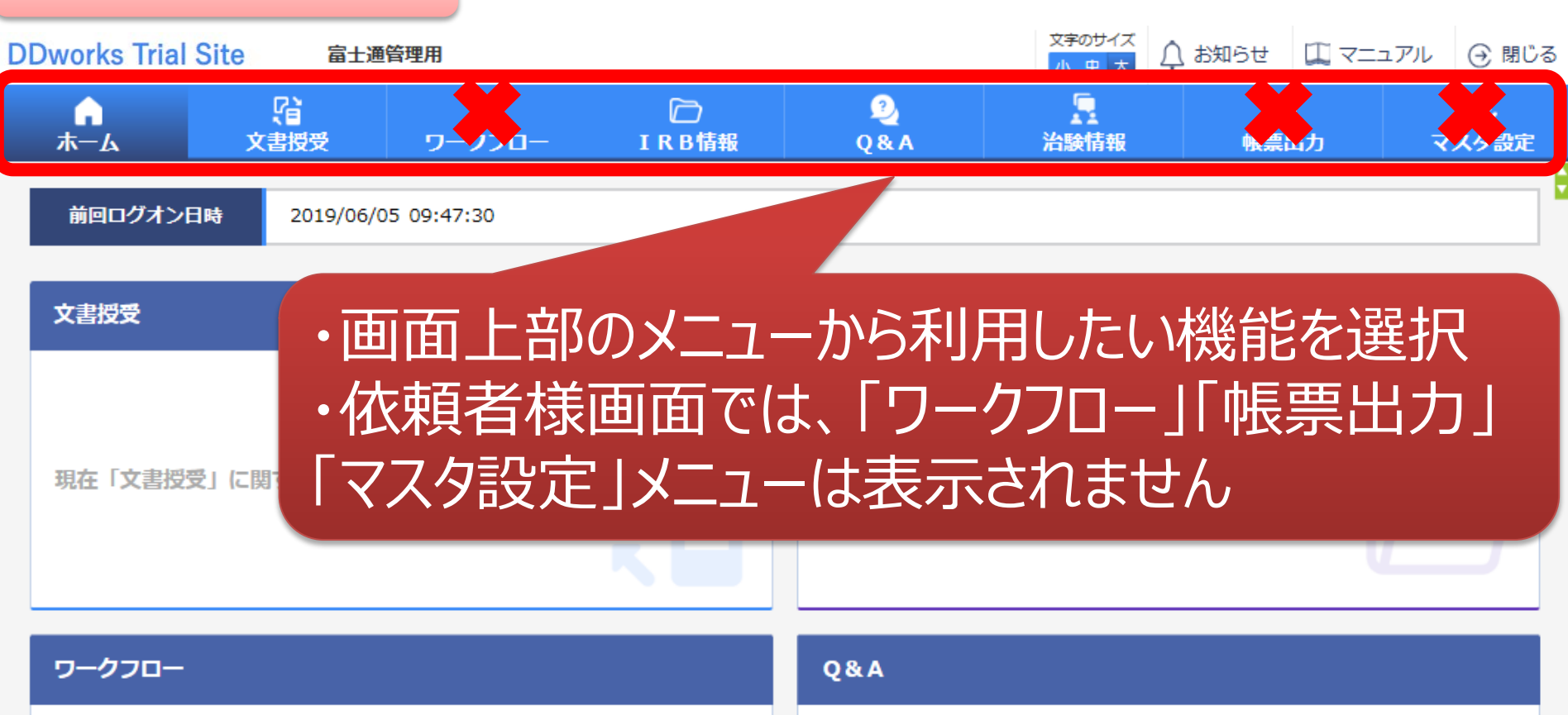

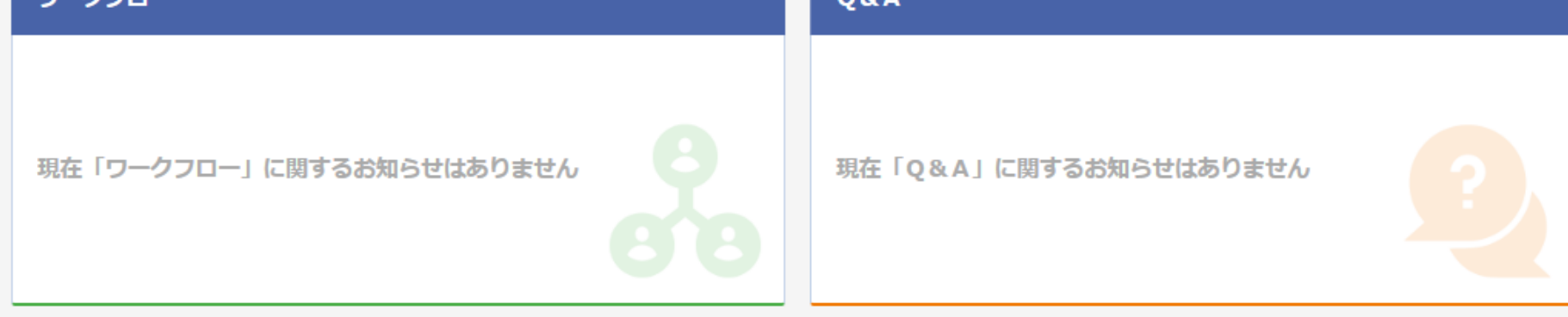

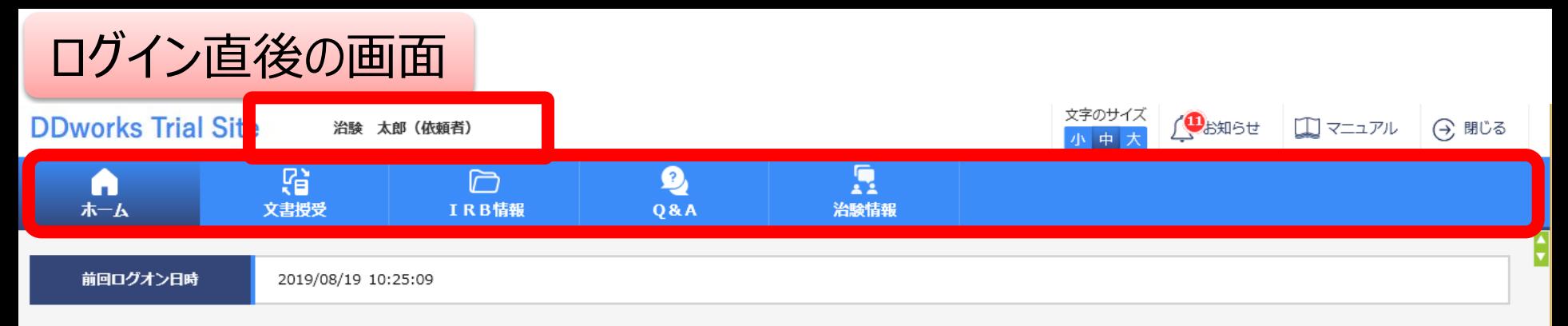

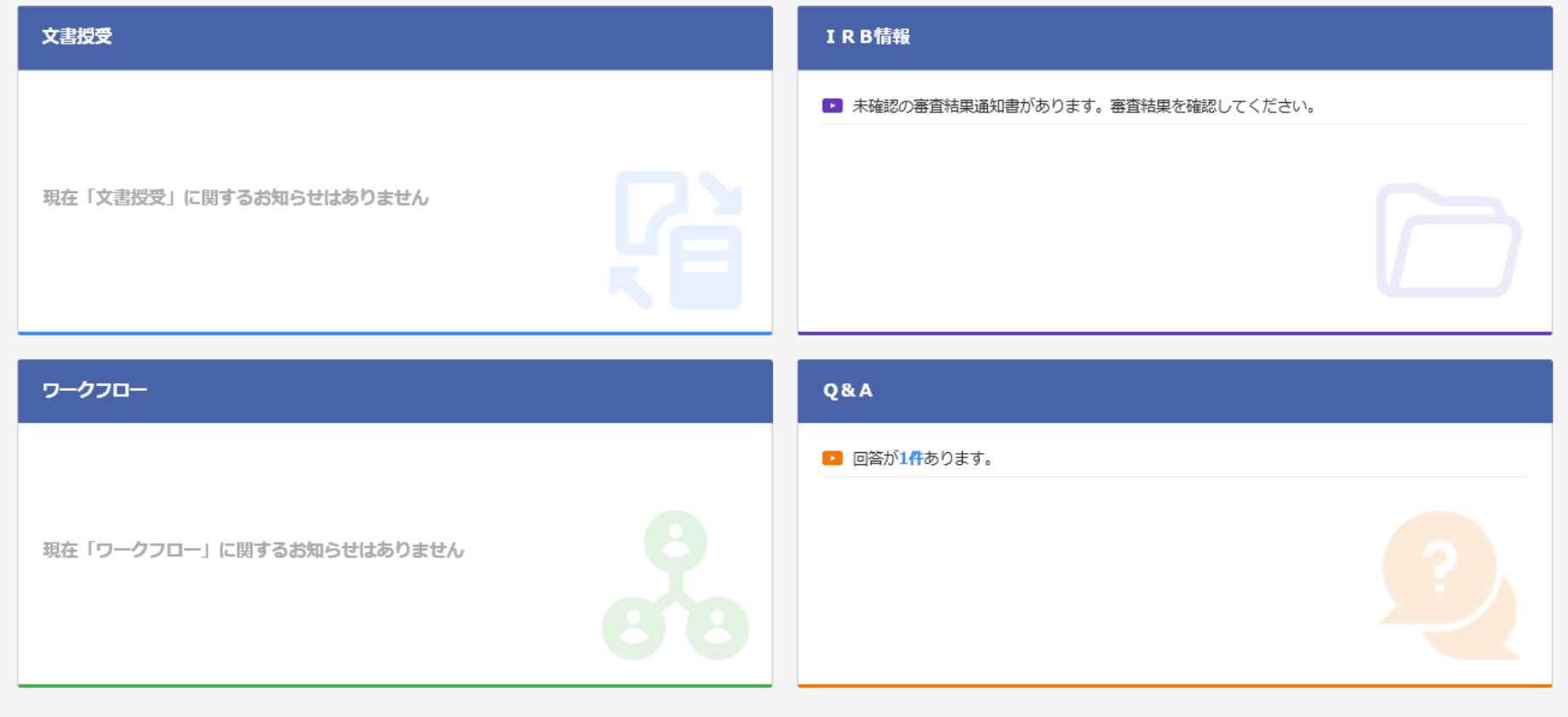

DDworks21/Trial Site V01.02.00R20190515

Copyright 2017-2019 FUJITSU LIMITED

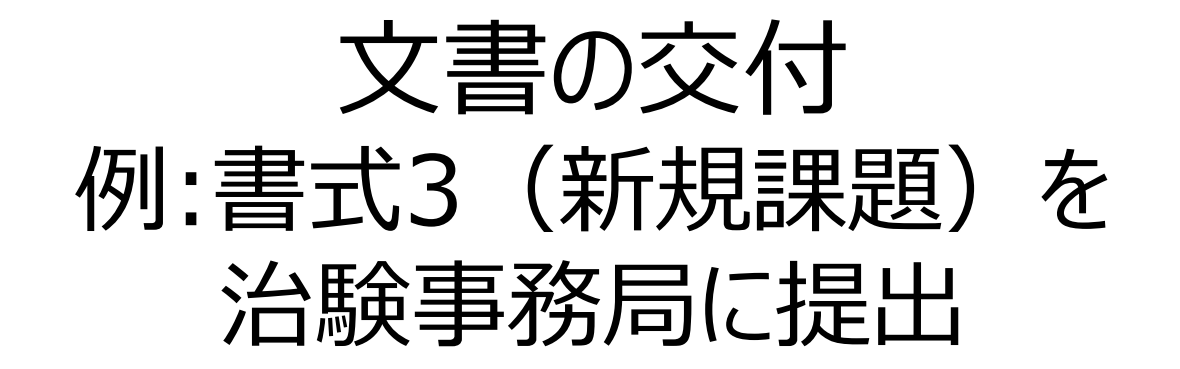

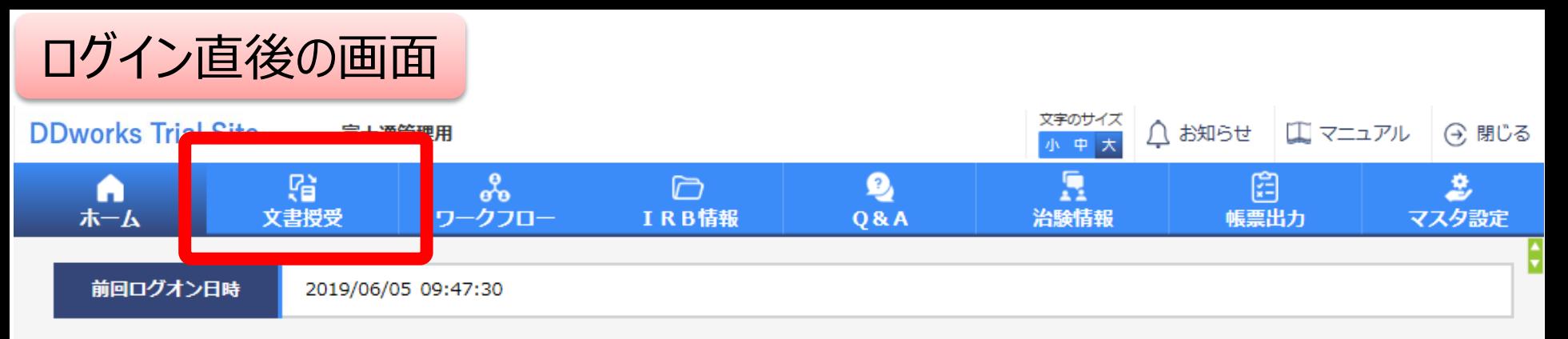

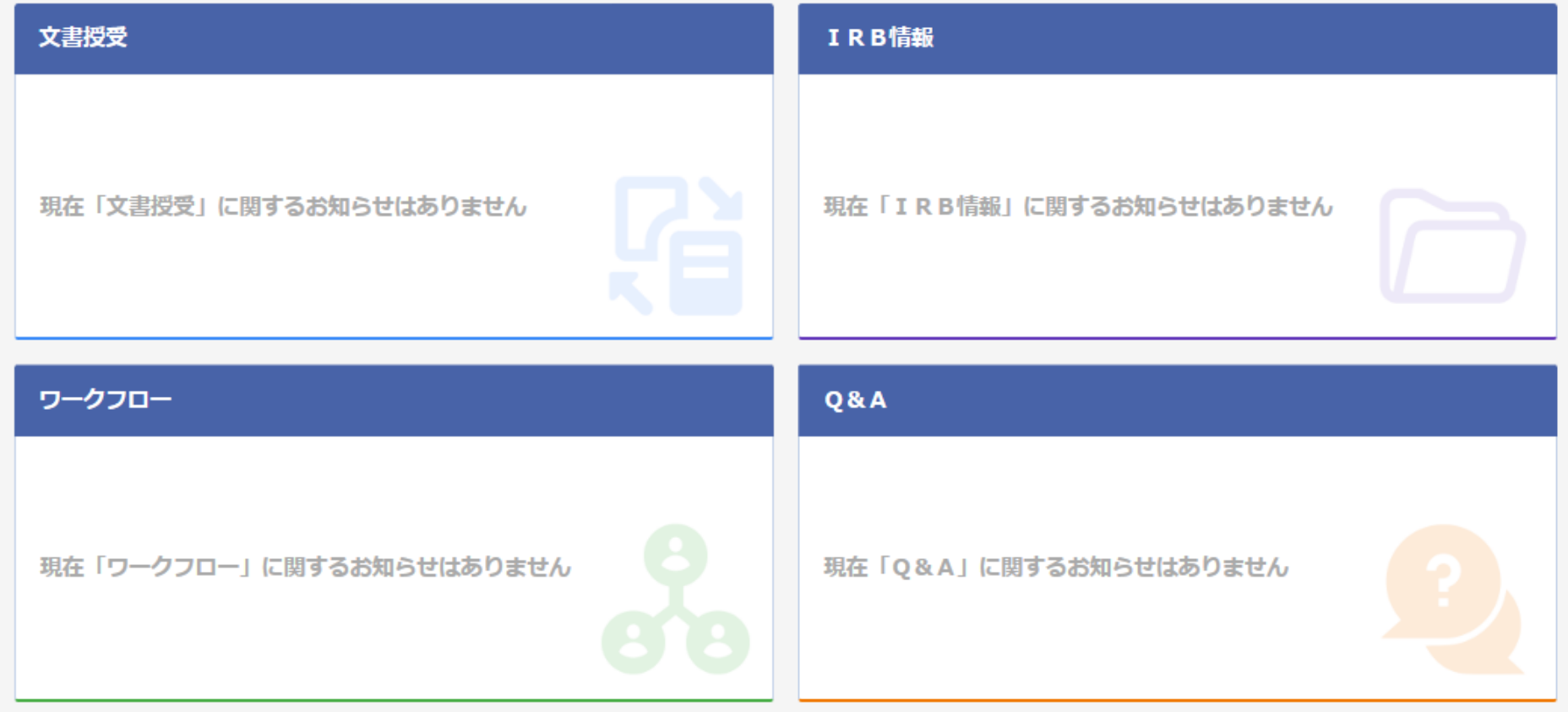

### 文書を交付する画面 例:モニターから新規申請資料を交付する

交付 (依頼者)

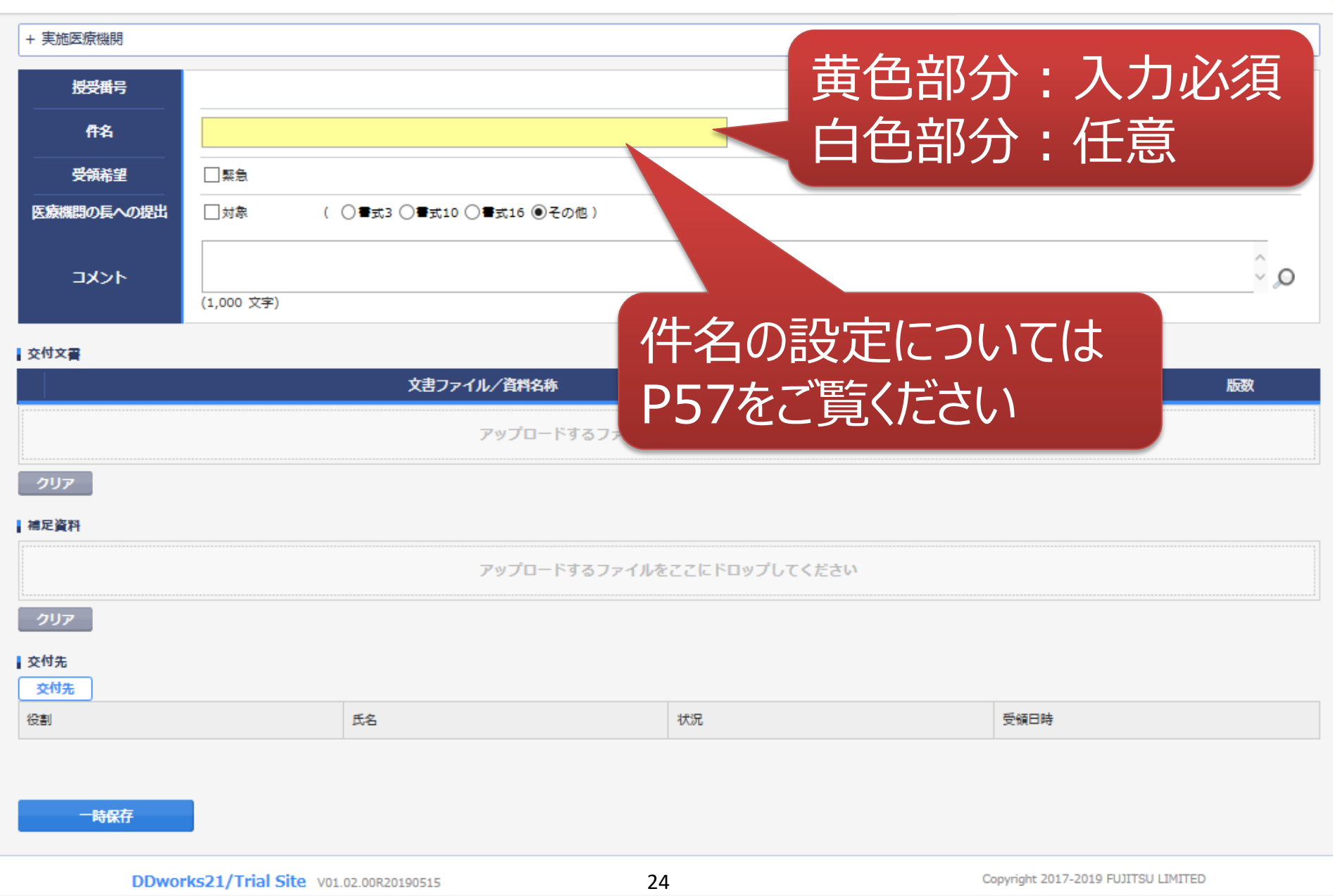

### 文書を交付する画面 例:モニターから新規申請資料を交付する

交付 (依頼者)

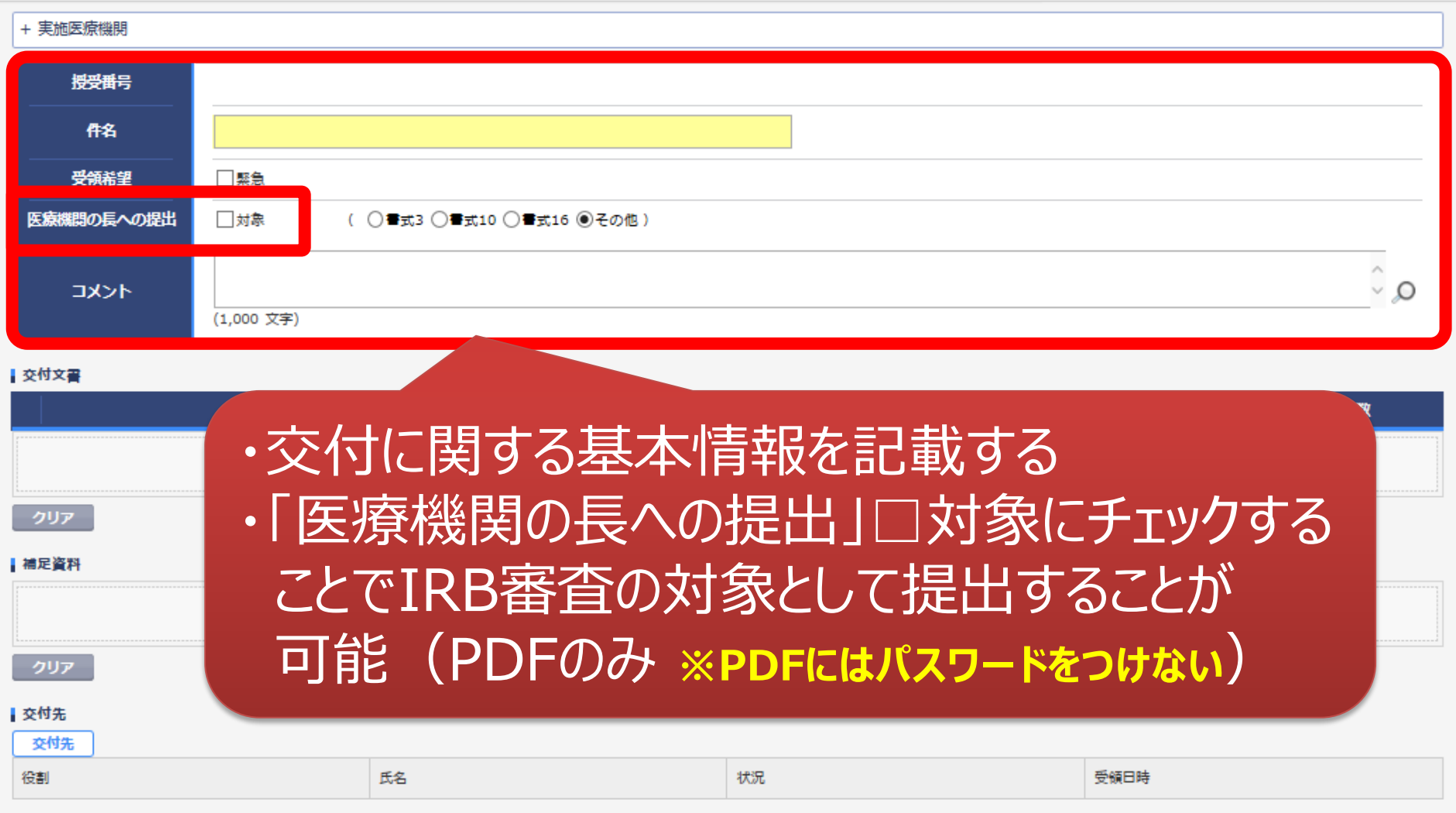

一時保存

¢

### 文書を交付する画面 例:モニターから新規申請資料を交付する

交付 (依頼者)

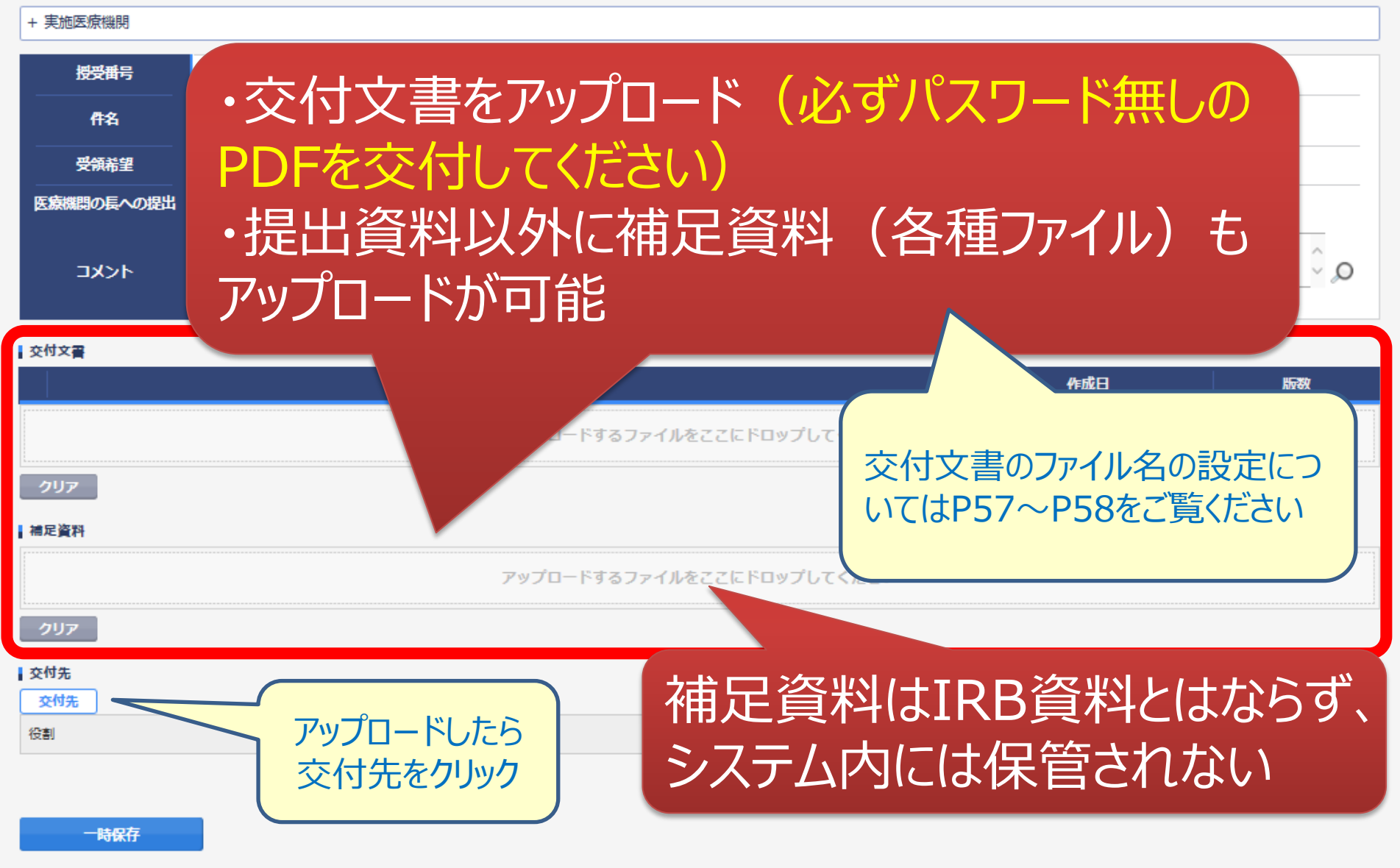

¢

N

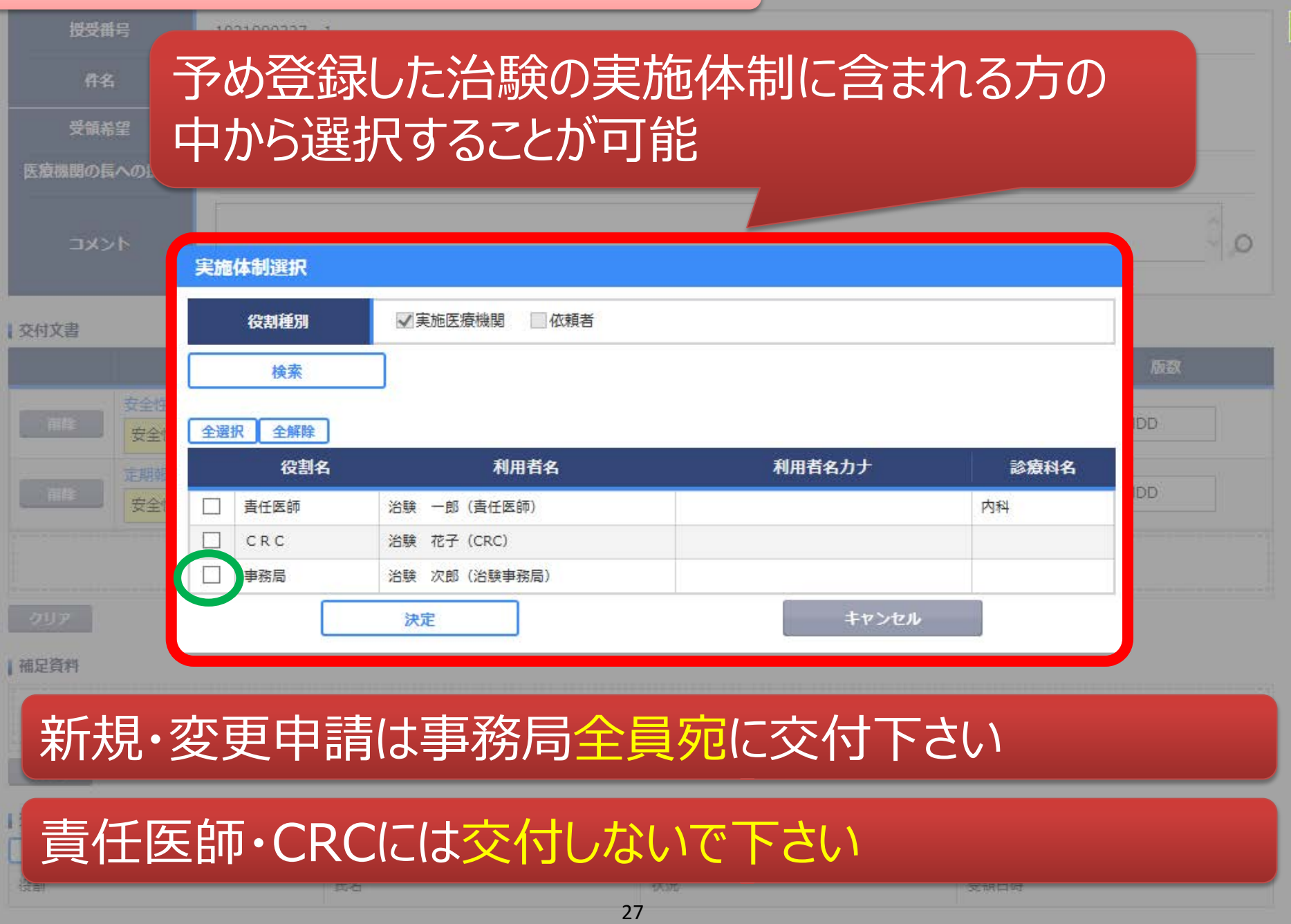

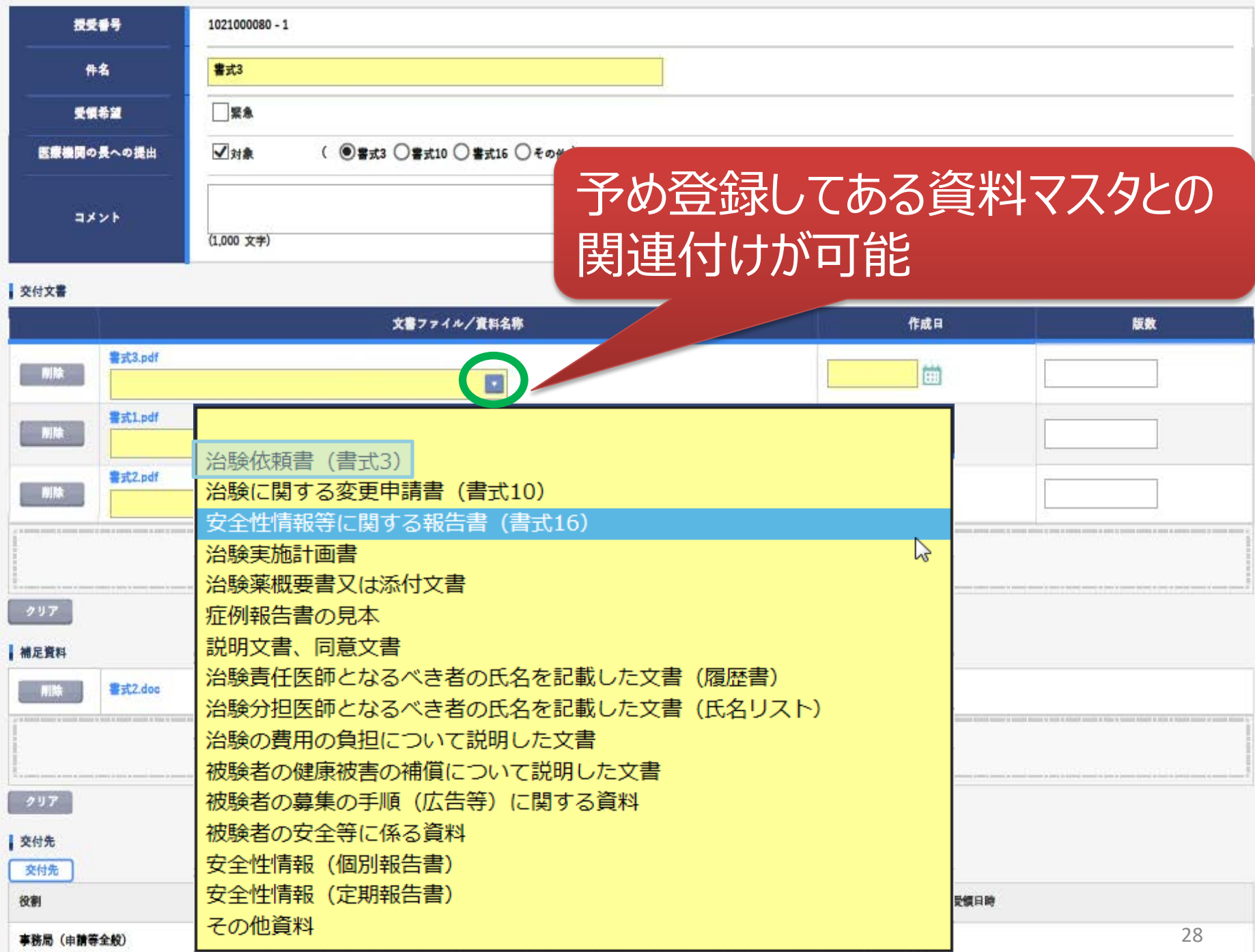

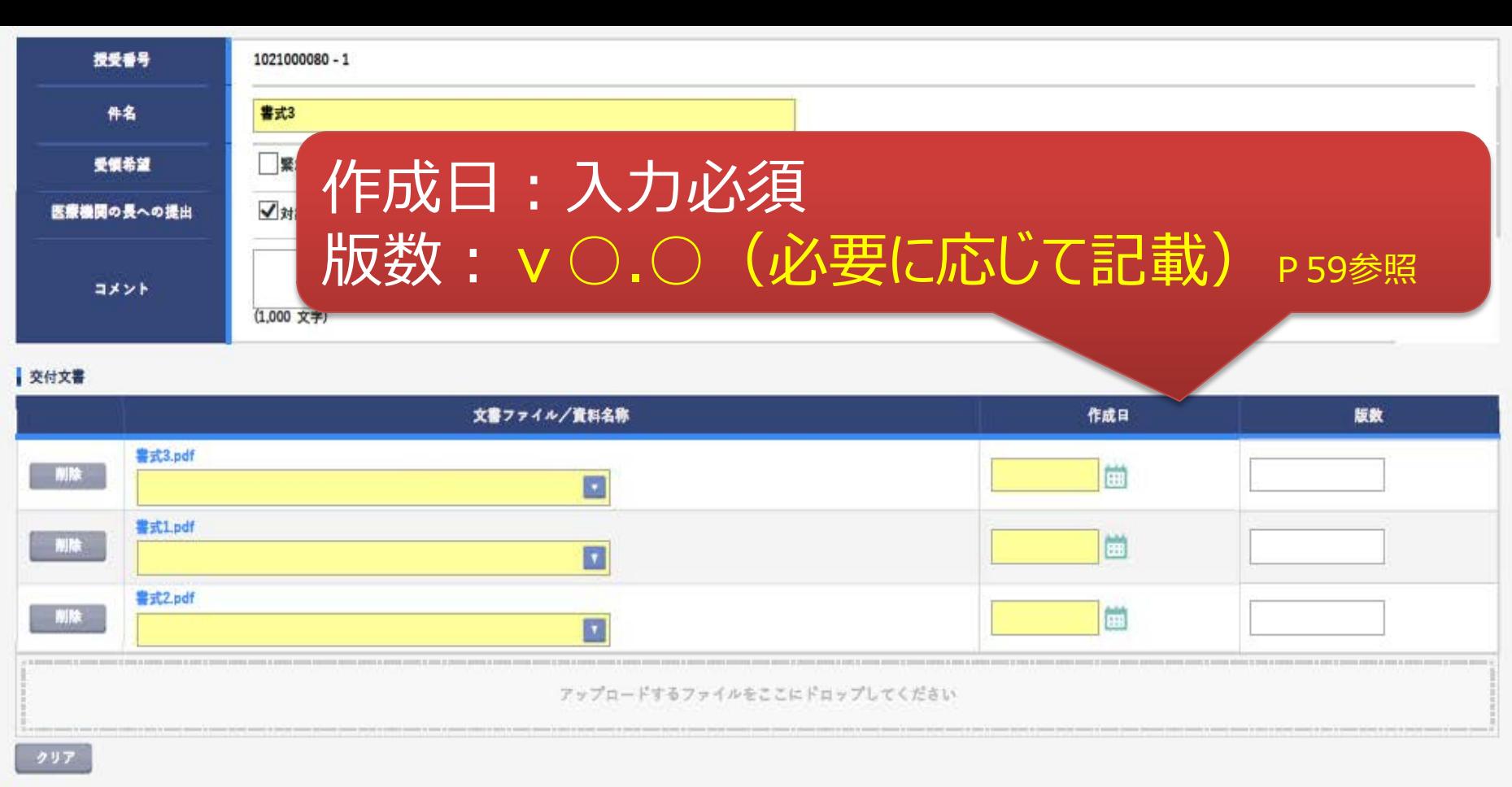

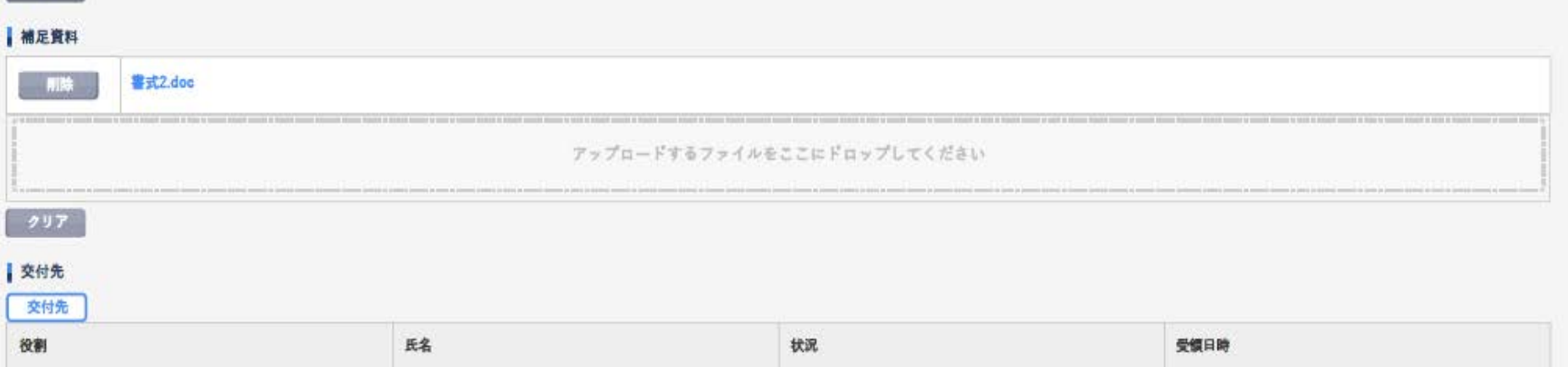

未受領

事務局 (申請等全般)

受入 次郎

29

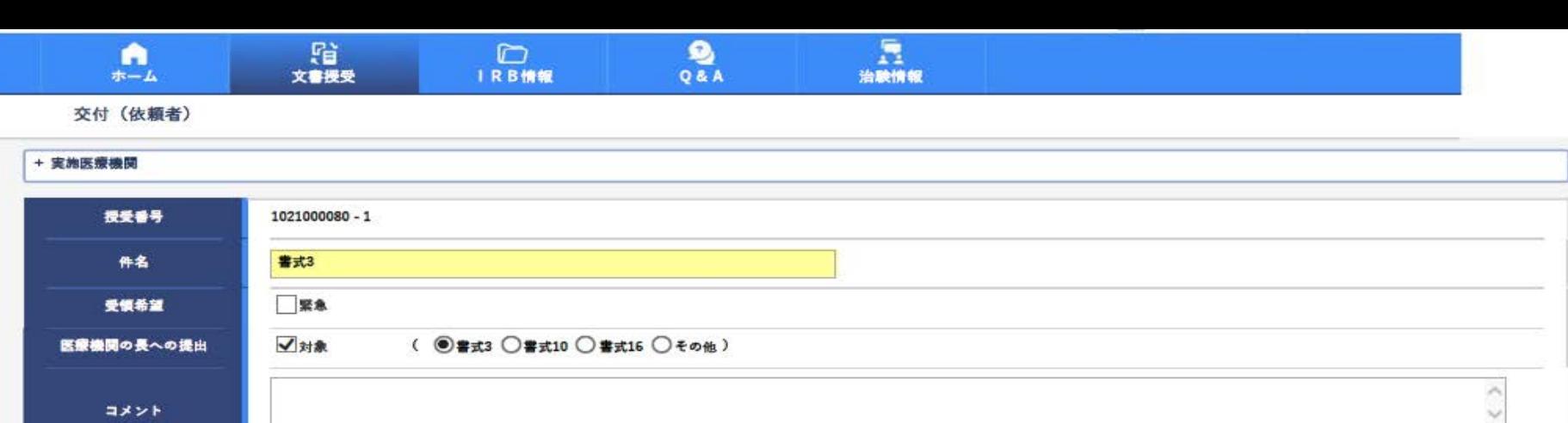

#### 交付文書

コメント

(1,000 文字)

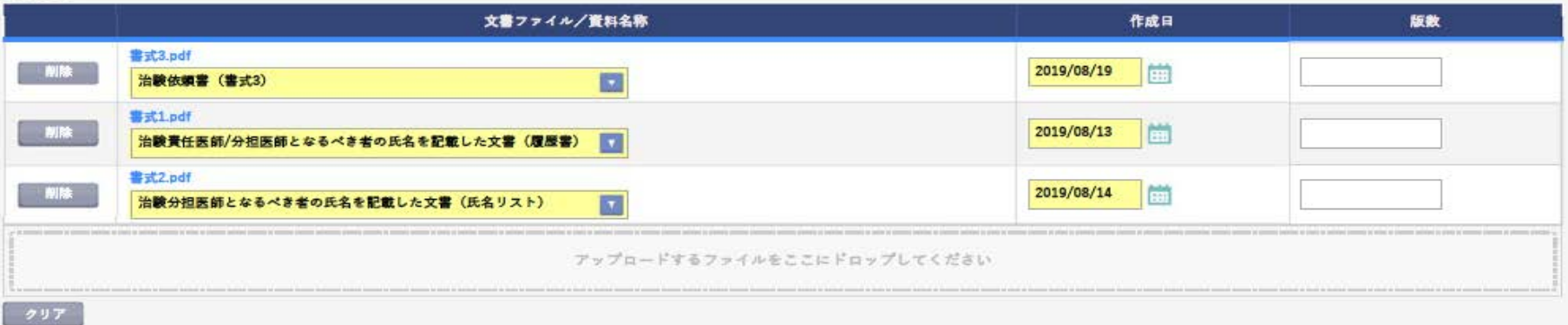

#### |補足資料  $M$ 書式2.doc The artists that a start and contact a start starts a start アップロードするファイルをここにドロップしてください  $297$ ■ 交付先 交付先 氏名 役割 状况 受領日時 事務局 (申請等全般) 受入 次郎 未受領 30■ 一時保存 交付

30

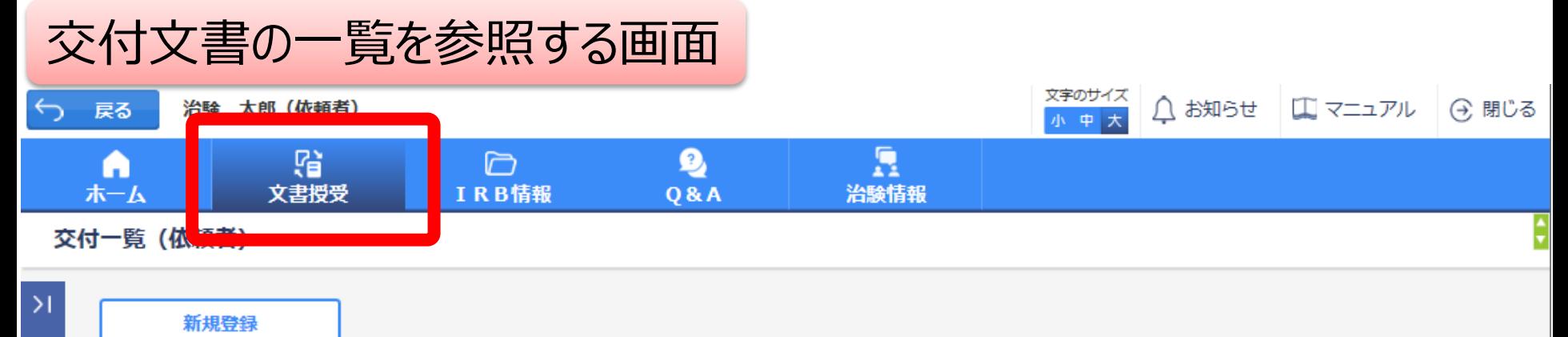

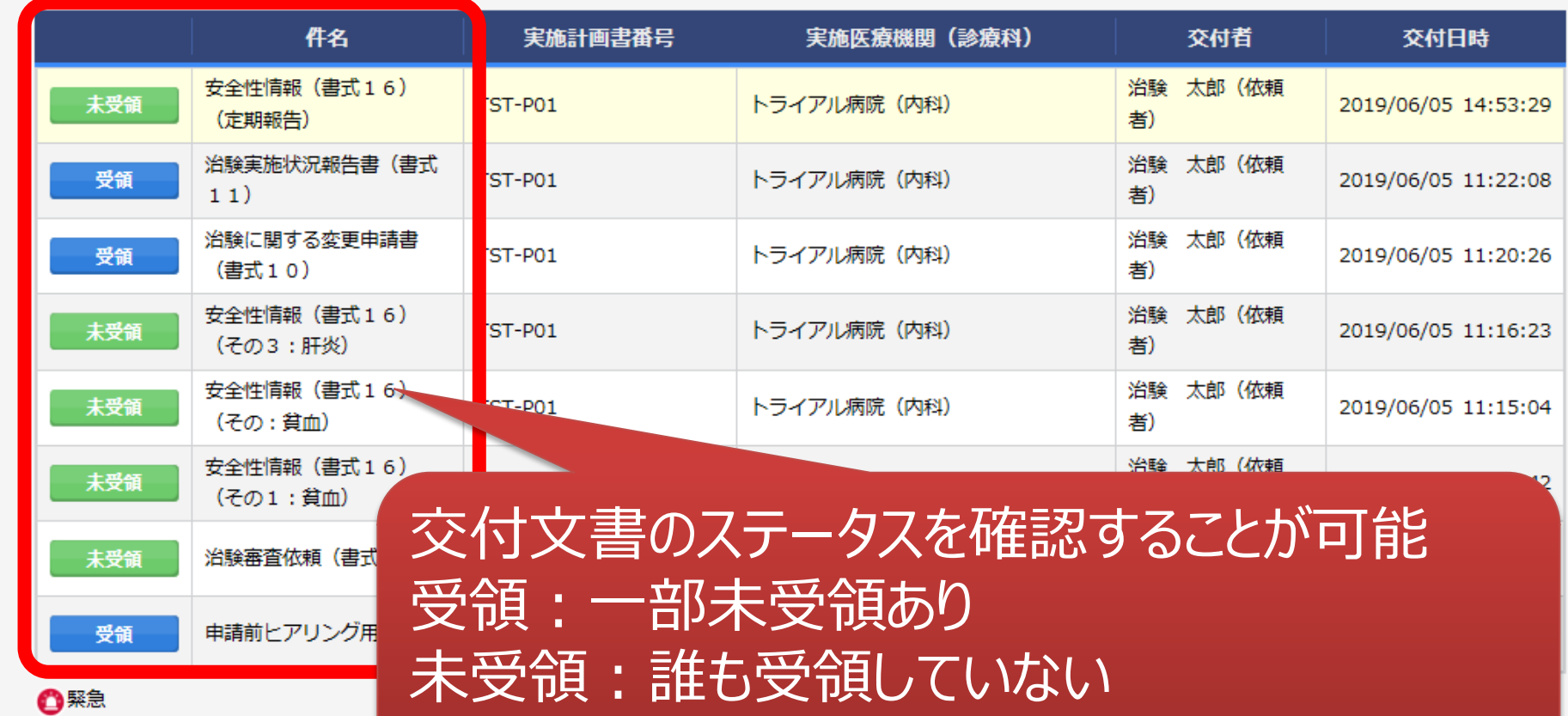

\*交付した全ての担当者が受領した場合はここでの表示が消える

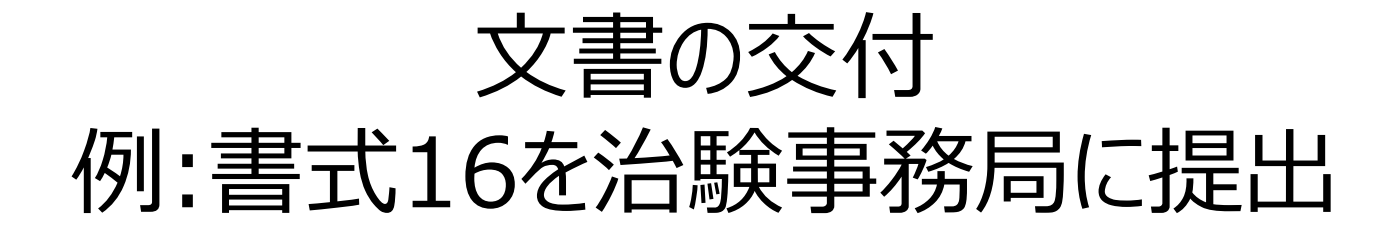

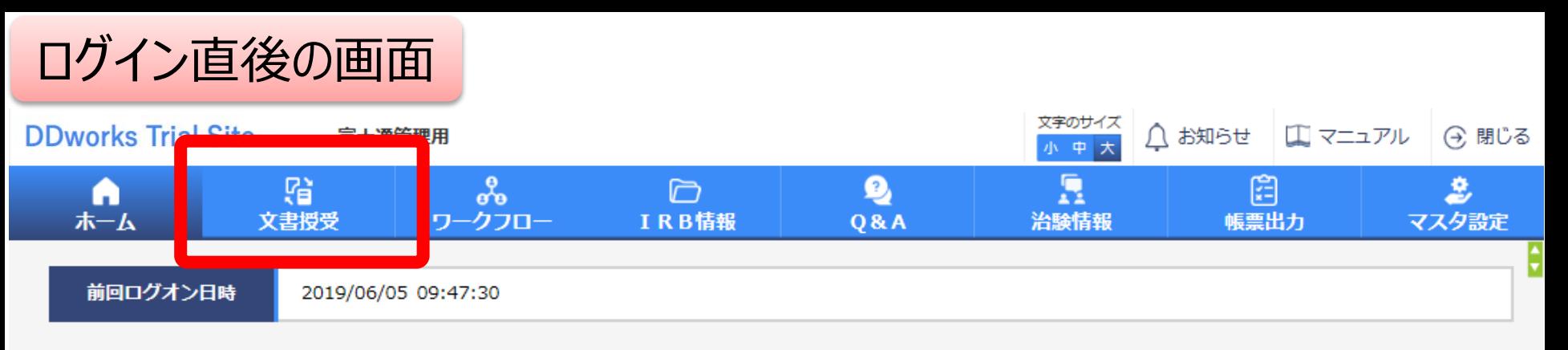

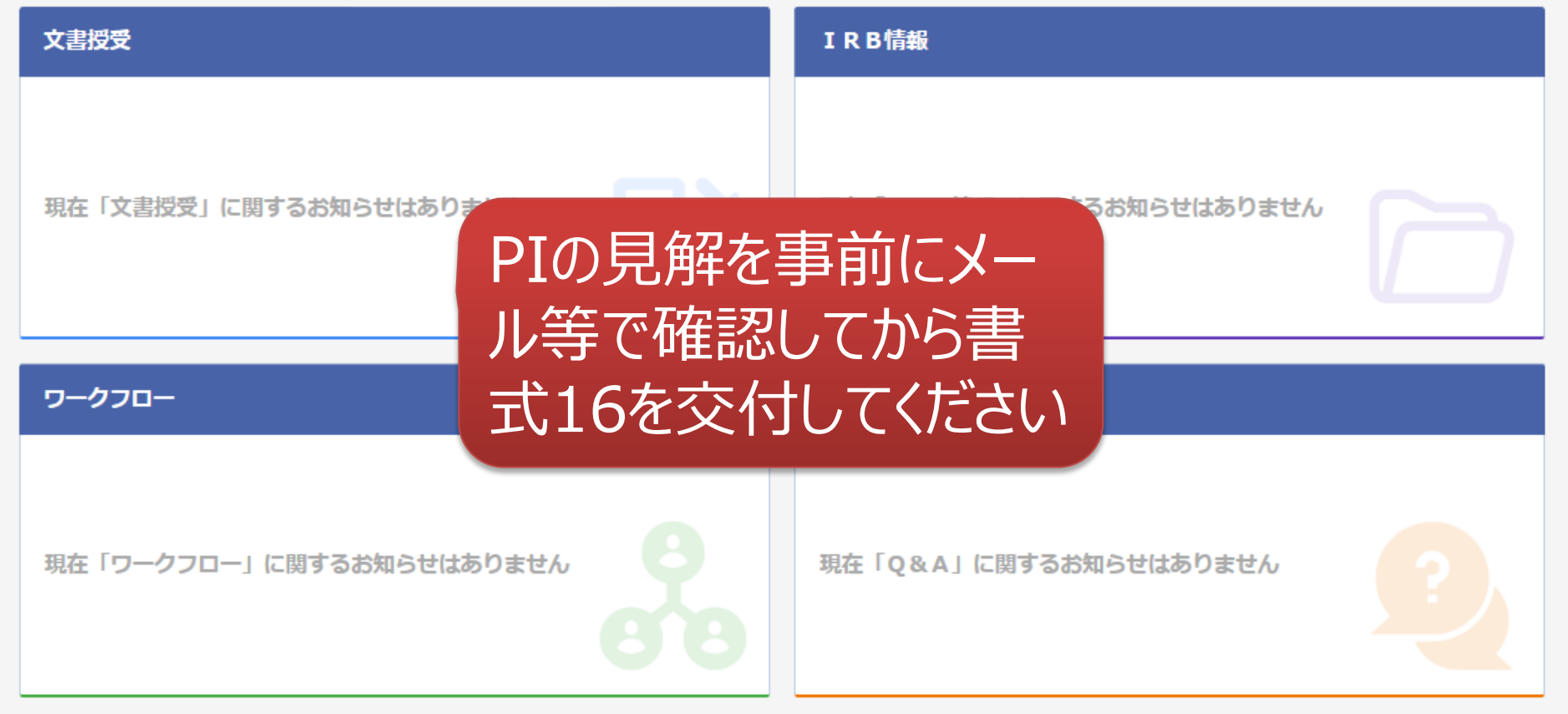

### 文書を交付する画面 例:モニターから書式16を交付する

交付 (依頼者)

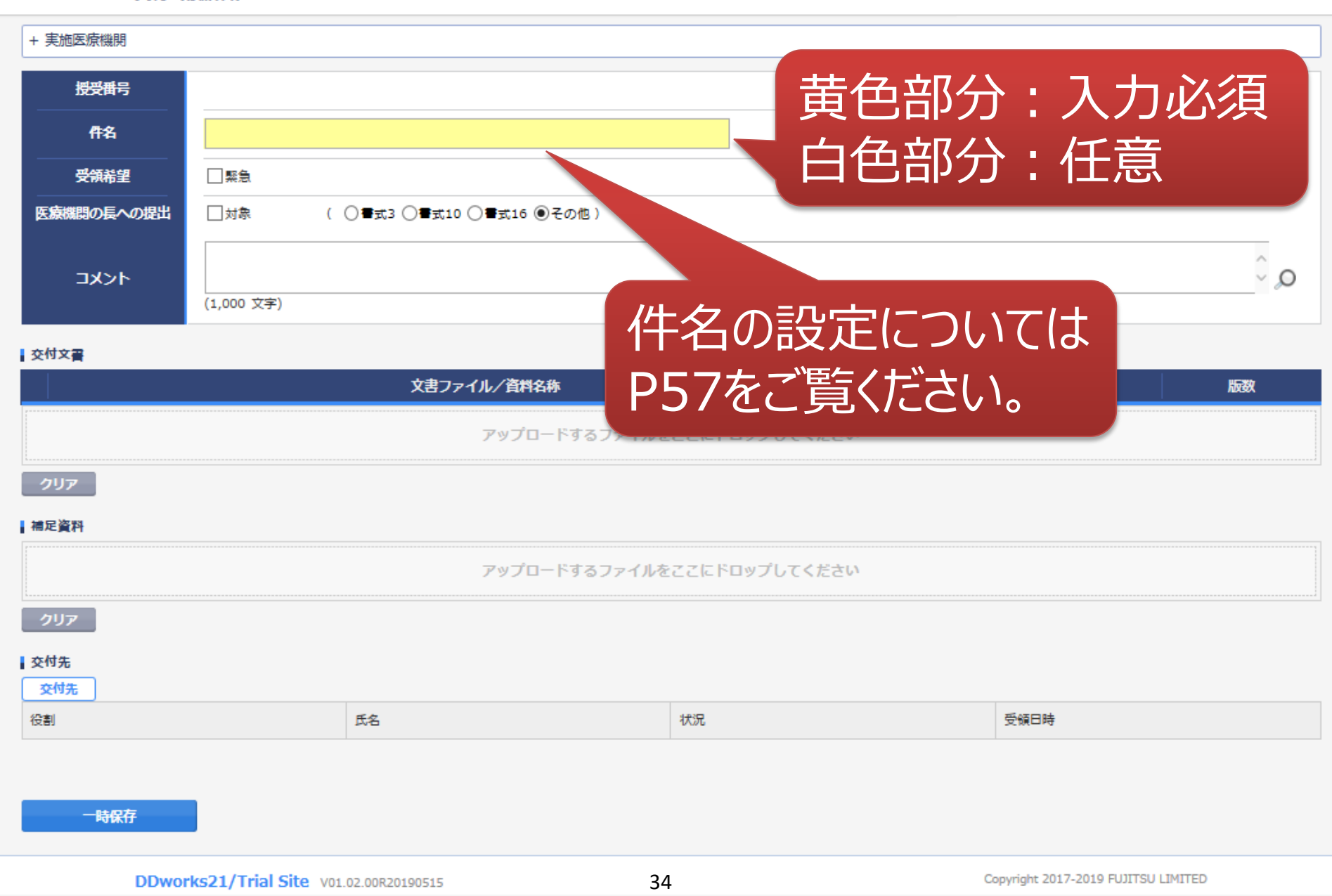

### 文書を交付する画面 例:モニターから書式16を交付する

交付 (依頓者)

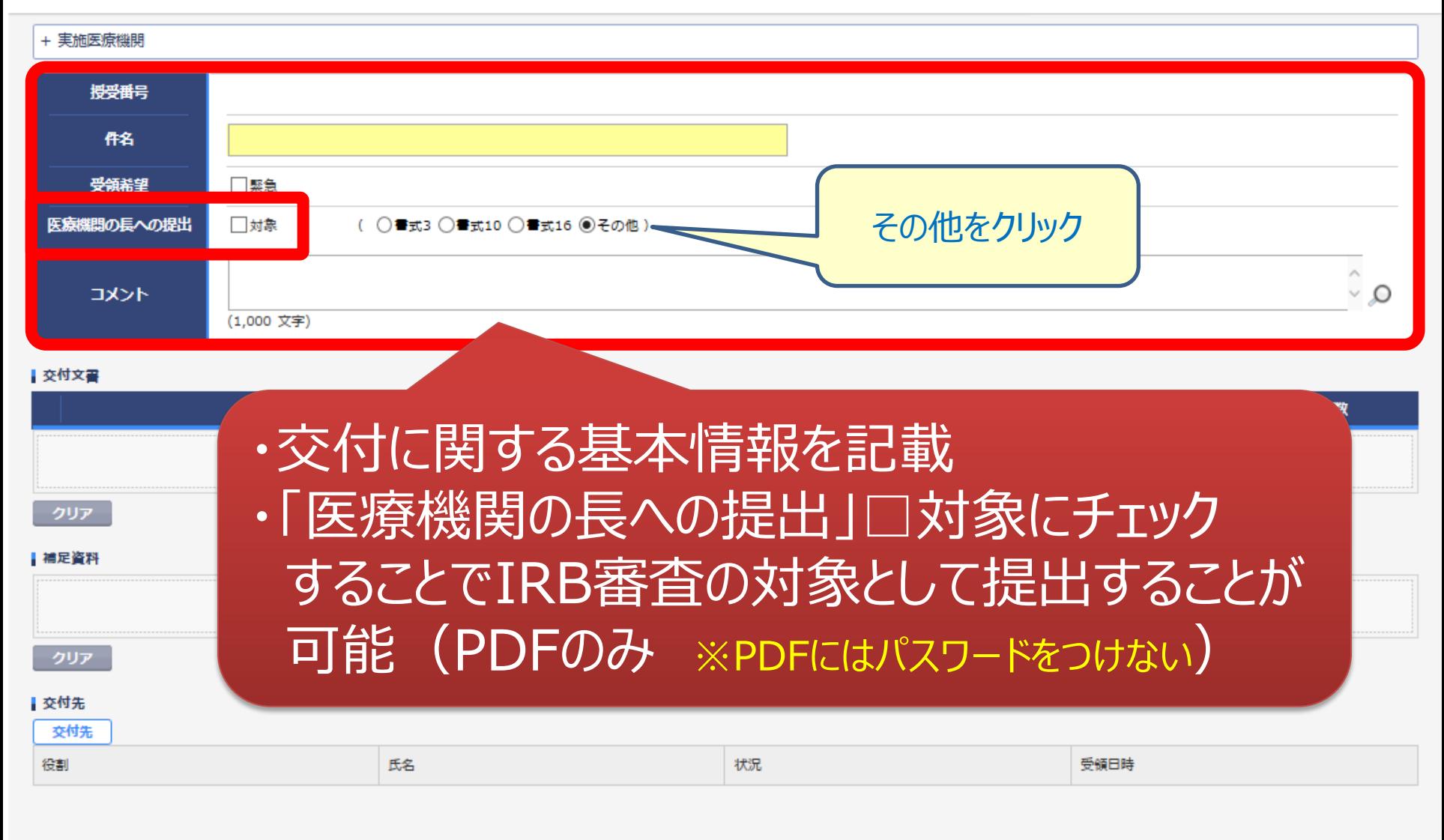

一時保存

35

### 文書を交付する画面 例:モニターから書式16を交付する

交付 (依頼者)

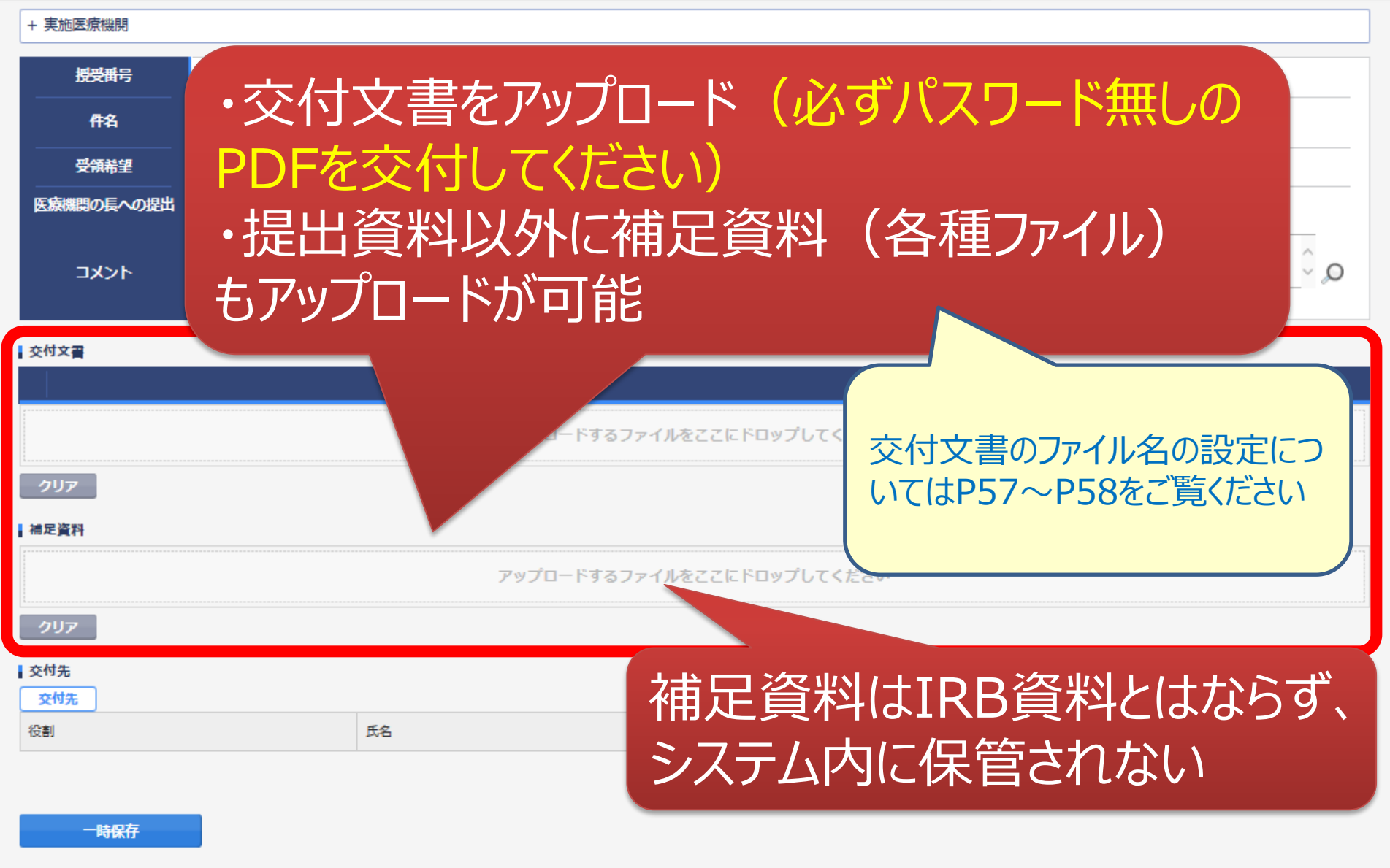

ŧ

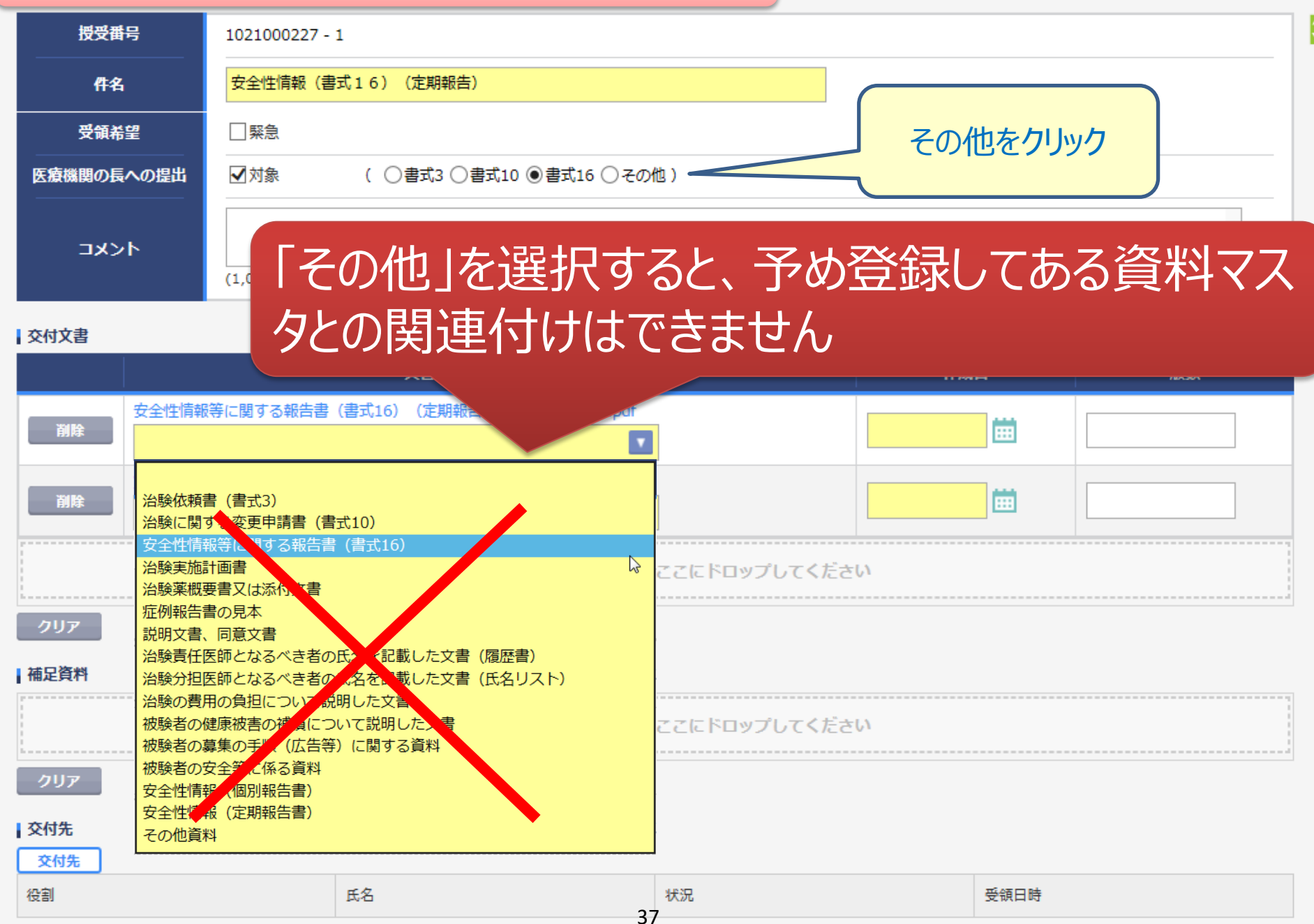

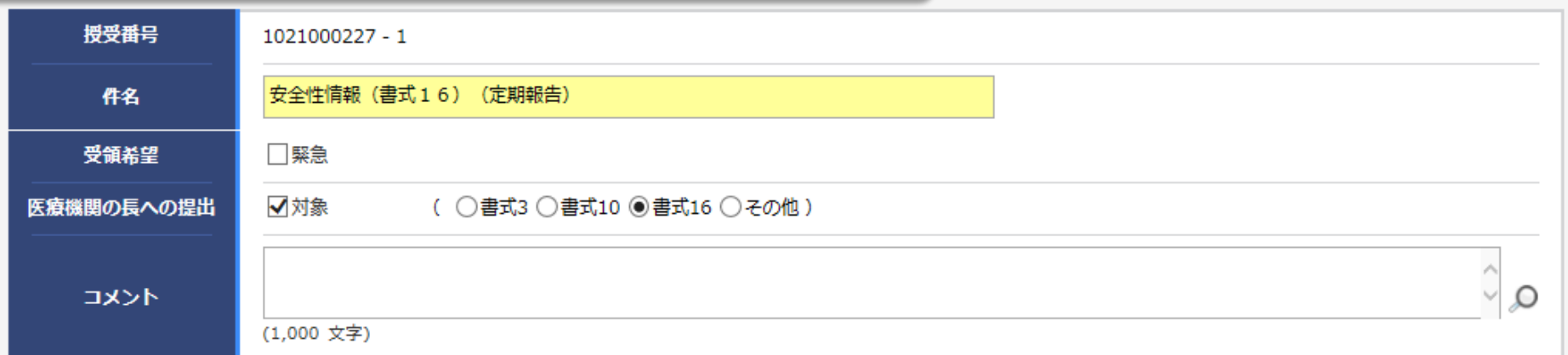

#### ■交付文書

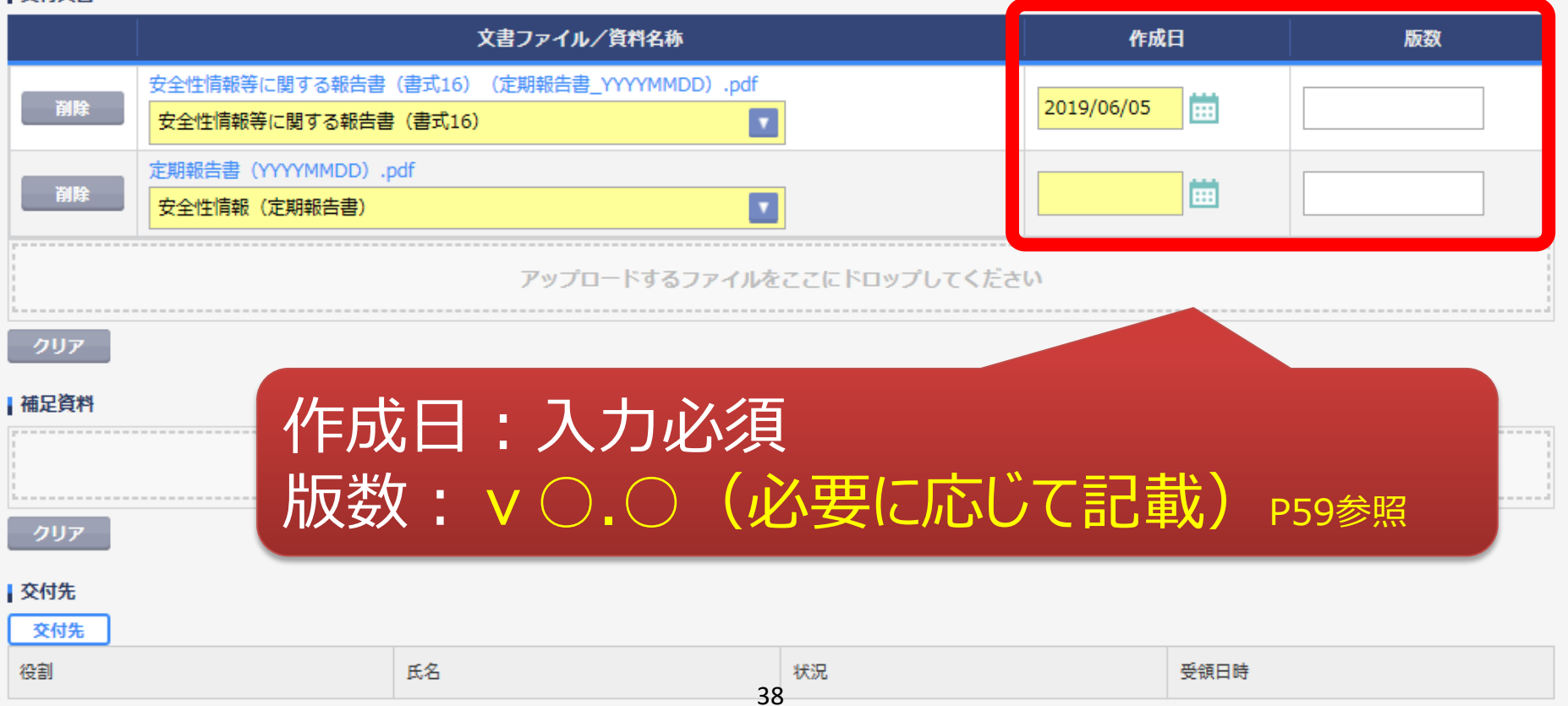

ŀ

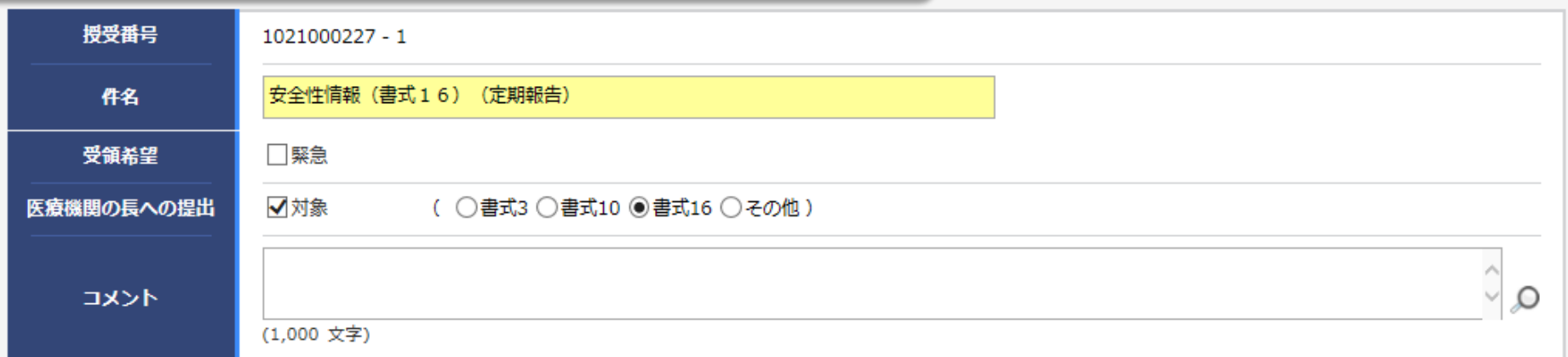

ŀ

#### 交付文書

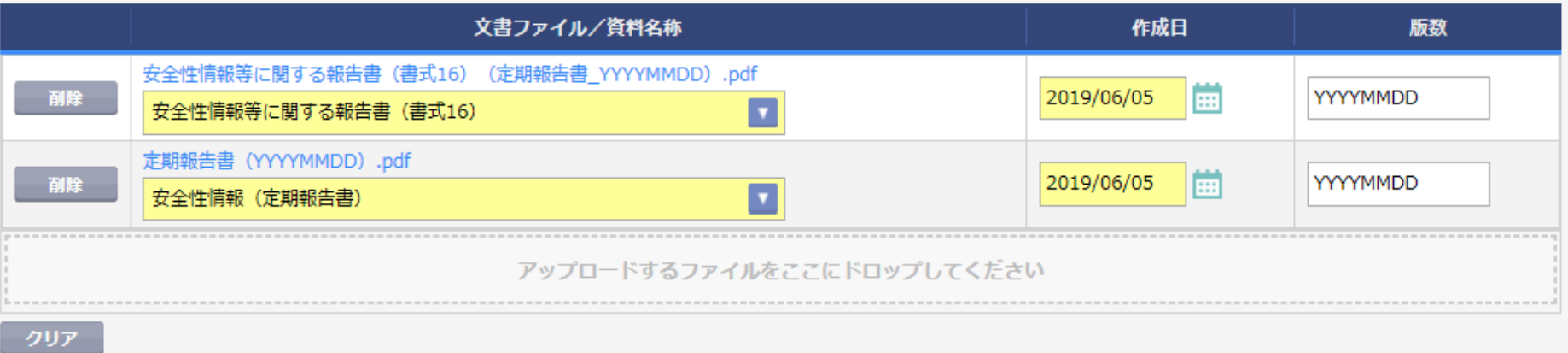

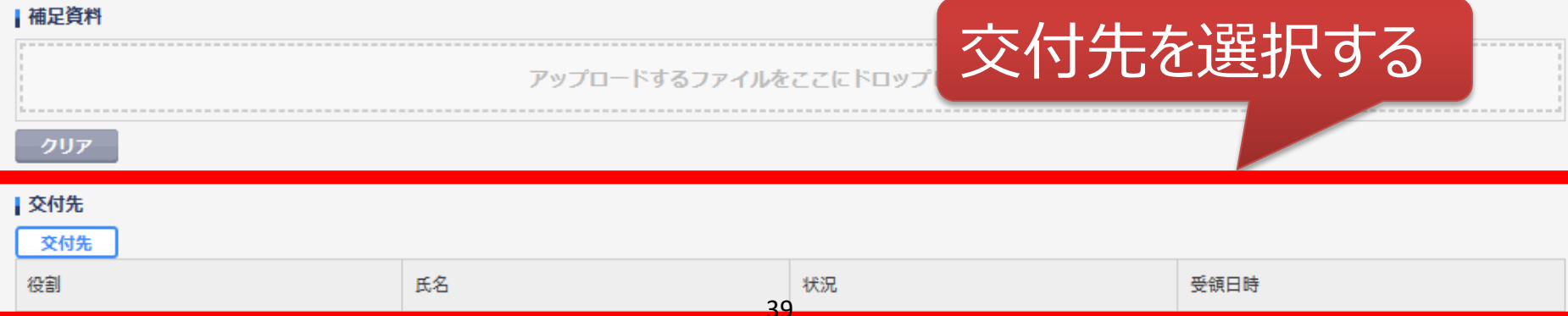

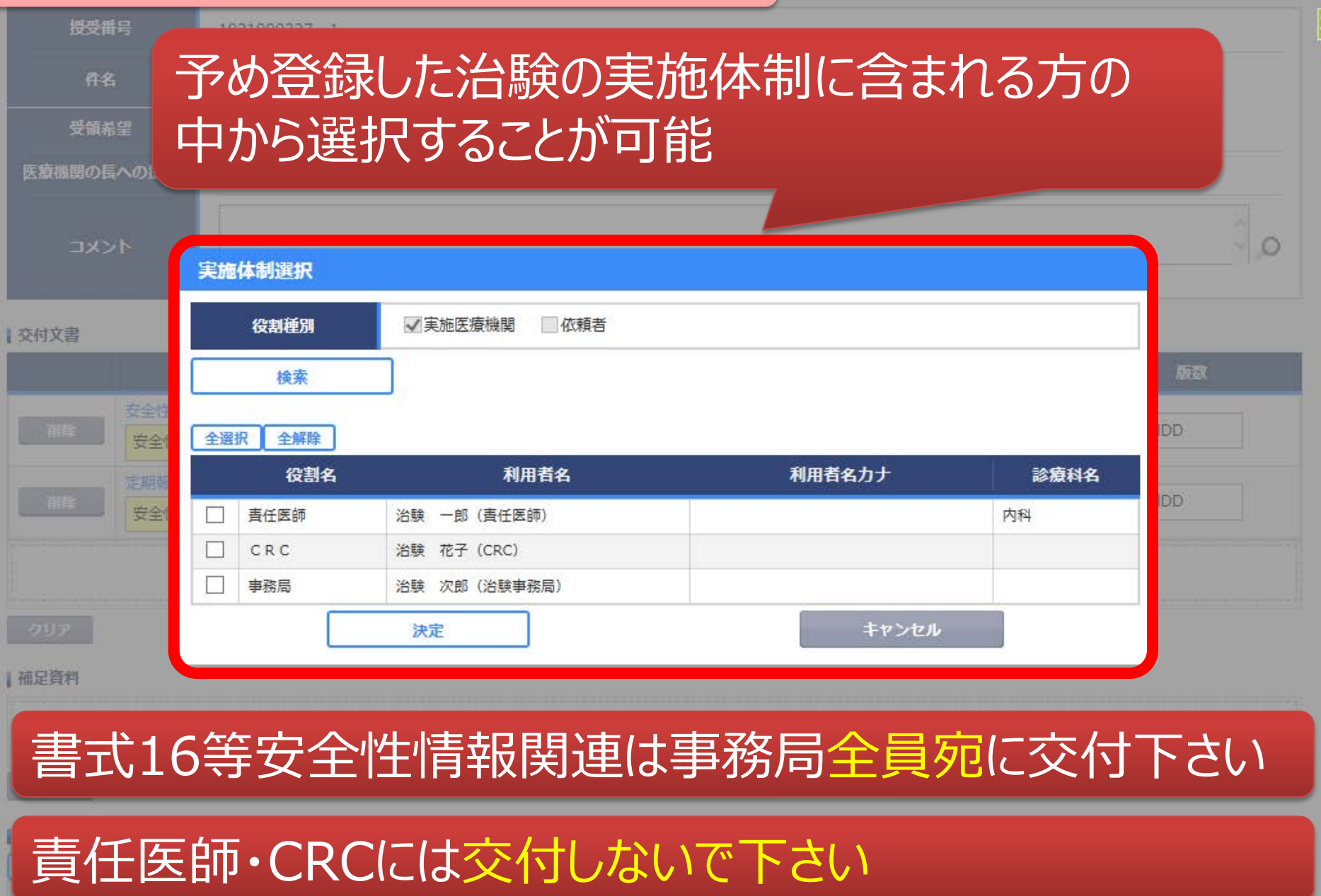

40

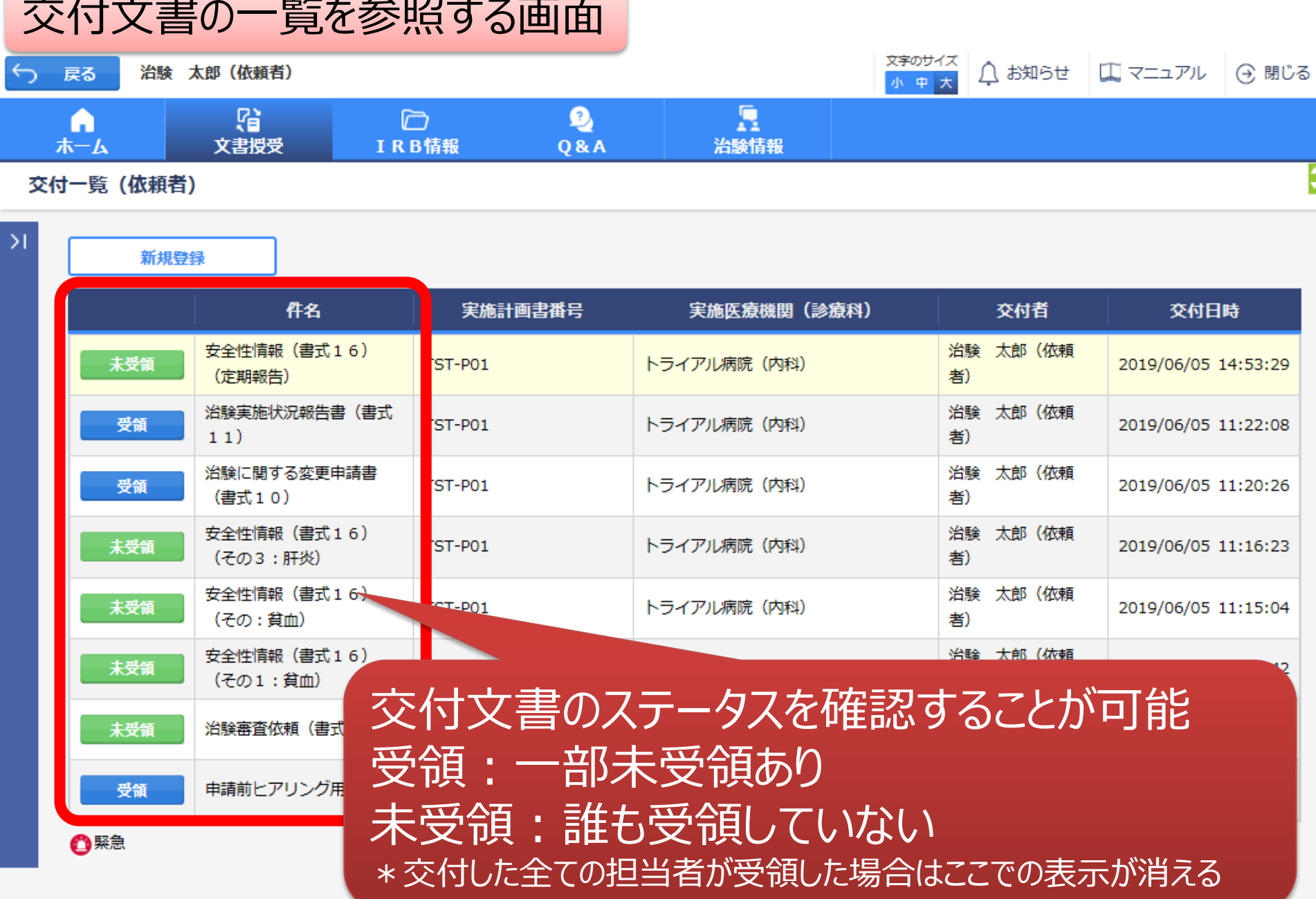

## IRB結果確認

### 主にモニターの操作

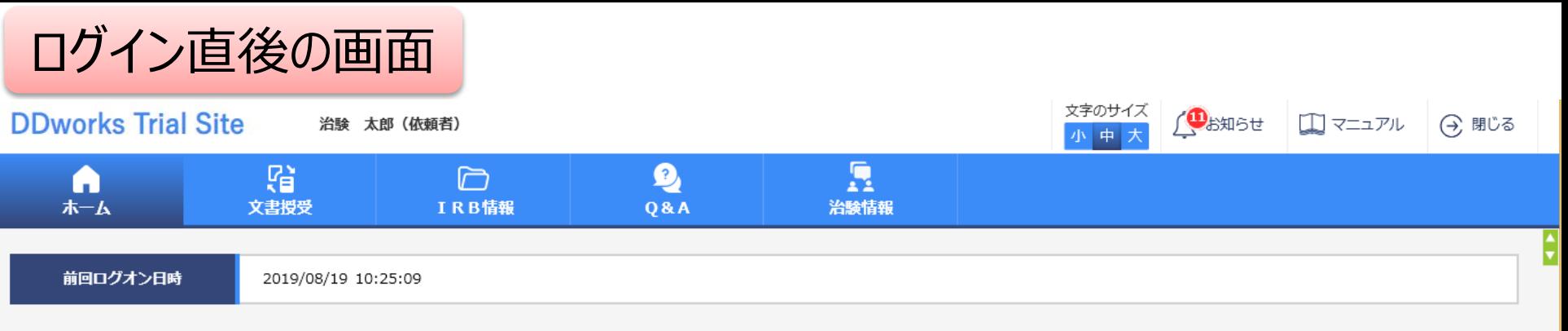

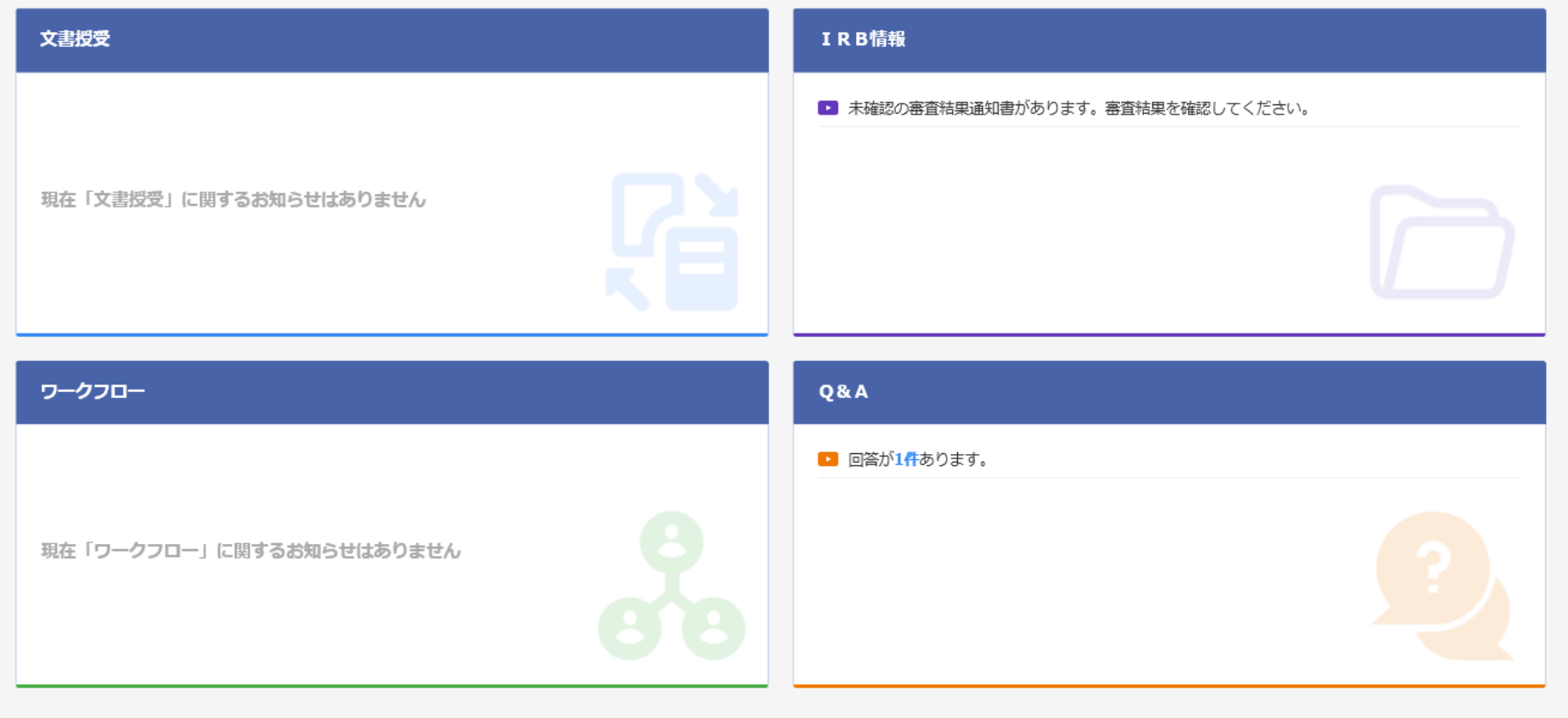

DDworks21/Trial Site V01.02.00R20190515

Copyright 2017-2019 FUJITSU LIMITED

![](_page_43_Picture_14.jpeg)

DDworks21/Trial Site V01.02.00R20190515

Copyright 2017-2019 FUJITSU LIMITED

![](_page_44_Picture_18.jpeg)

対象の会議名をクリック

![](_page_45_Picture_20.jpeg)

### 結果通知の作成日は翌営業日の予定です。

DDworks21/Trial Site V01.02.00R20190515

Copyright 2017-2019 FUJITSU LIMITED

## 通知メールサンプル画面

差出人: trialsite\_noreply@nx.gp-sol.com 送信日時: 2021年10月5日火曜日 16:27 宛先: 件名: Trial Site 文書受領のお願い (書式3)

Trial Site に以下の文書が交付されました。

依頼者:トライアル製薬 2106 件名:書式3 実施計画書番号: 2106-P01 管理番号: T1001 責任医師:治験 一郎 2106 (責任医師) 交付者:治験太郎 2106 (依頼者) コメント :

### 交付又は受領等が登録さ れた場合、相手にメールが 送信される

<交付文書ファイル一覧>

ファイル名: 治験依頼書(書式 3) 20190819.PDF ファイル名: 責任医師の履歴書 20190813.PDF ファイル名: 分担医師の氏名リスト 20190814.PDF

- ■Trial Site へのログオン方法
- 1.以下のログオン URL にて、ユーザ ID とパスワードを入力してログオンしてください。 https://nx.ddworks.ap-sol.com/
- 2. Portal 画面で Trial Site ボタンをクリックしてください。
- 3.トップメニュー画面の、文書授受に関するお知らせをクリックしてください。

■本メールは送信専用となっております。このメールに返信いただいても、 回答いたしかねますのでご了承ください。

帳票サンプル

### • 起票者、起票日時、起票内容、起票時補足資料

質問・連絡一覧

• 回答・確認状況、回答・確認者名、回答・確認日時、 回答内容、回答時補足資料 等

![](_page_49_Picture_181.jpeg)

![](_page_50_Picture_0.jpeg)

- 資料名称、作成日、版数、ファイル名、原本区分
- ワークフロー承認日時、IRB開催日・審査事項・結果 等

![](_page_50_Picture_198.jpeg)

### \*交付日時:追加予定

## 当院からのお願い

システムの使用について

### ■当院での保管文書は、原則電子保管とします

■新たにシステムの使用に関する手順書を作成しました (当院ホームページにアップしております)

- ・治験手続きの電磁化における標準業務手順書
- ・治験関連文書を電磁的記録として扱う際に確認すべきチェックリスト

\*製薬協が公開している電磁化SOPとチェックリストに準拠

### ■2023年5月IRBからシステムを使用

■IRB申請までに実施いただきたいこと

・アカウント申請

(当院ホームページにアカウント発行申請書をアップしております)

・e-Learningの受講(30分~1時間程度)

■ IRB審議結果の通知は、IRB開催後1週間程度を予定 しています(迅速審査は、迅速審査後1週間程度を予 定しています)

■翌月のIRB審議資料の交付については、当月分の提出 締切日の翌日からお願いいたします

### ■システム内の「緊急」の使用については、事前に治験事務 局まで電話でご相談ください

### ■システム内のQ&A機能は使用しないでください (質問はメール、電話にて受け付けます)

文書の交付について

■責任医師・病院長への安全性情報は、メール等にてご提供 ください

■書式16の交付は、システム内の「その他」を選択、交付先を 「事務局」のみ選択し交付してください

■書式6および書式18の交付は、システムで「PDF」と「Word I の両方を交付してください ( 「PDF」は交付文書、 「Word」は補足資料)

■ PDFにはパスワードを付けないでください

件名・ファイル名の設定について

■件名について 例)「書式3」 交付の場合 〇〇〇(SMO)号\_F03\_20230420 整理番号下3桁 または下3桁+SMO 作成日

ファイル(PDF)名について 例)「書式16」の場合 〇〇〇(SMO)号\_F16\_20230420 整理番号下3桁 または下3桁+SMO 作成日

### ■ファイル(PDF)名について

### 例)「添付資料」の場合

### 〇〇〇(SMO)号\_資料名\_ v〇\_ 20230420 整理番号下3桁 または下3桁+SMO 版数 作成日

・資料名の記入例) 説明文書・同意文書 治験実施計画書 治験薬概要書

版数の入力について

### ■交付文書の版数(必要に応じて記載)の入力について 例) 第6版の場合 ⇒ v6.0

### ■変更点一覧は、資料(説明文書・同意文書等)の版数 (v〇.〇)と合わせて資料マスタの関連付けをしてくださ い

保管資料の交付について

### ■責任医師・病院長の保管文書は、「事務局」に対して交付 してください (交付コメント欄に「保管資料」と記載してください)

### ・件 名:〇〇〇(SMO)号\_資料名\_作成日

・ファイル名:〇〇〇(SMO)号\_資料名\_作成日

### ■責任医師のみの保管文書は、「CRC (メイン/サブ) 」に対し て交付してください

(責任医師文書の実務担当者として権限委譲しているため)

- ・件 名:【PI保管資料】〇〇〇(SMO)号\_資料名\_作成日
- ・ファイル名:〇〇〇(SMO)号\_資料名\_作成日

■資料作成日が2023年4月20日以降の資料からシステム へ交付してください (資料作成日が2023年4月19日以前のものは、現行通り紙資料 でご提出ください)

### 説明文書・同意文書の交付について

■青仟医師が、説明文書・同意文書をシステムで承認する と依頼者様にシステムで交付されますので、受領された 説明文書・同意文書を申請資料にアップロードしてください

■書式6または書式10の作成日は、システムで説明文書・ 同意文書を受領された日以降にしてください

## 電子化に関するご連絡、お問合せ 大阪医科薬科大学病院 臨床研究センター 治験事務局 渡邉 072-683-1221(内線2257) makiichi.watanabe@ompu.ac.jp